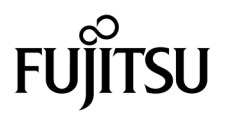

# SPARC® Enterprise M4000/M5000サーバ プロダクトノート

XCP 1072 版

マニュアル番号 C120-E551-01 Part No. 820-6010-10 2008 年 9 月, Revision A

Copyright 2008 Sun Microsystems, Inc., 4150 Network Circle, Santa Clara, California 95054, U.S.A. および富士通株式会社 〒 211-8588 神奈川県川崎市中原区上小田中 4-1-1 , Japan. All rights reserved.

Sun Microsystems, Inc. および富士通株式会社は、それぞれ本書に記述されている製品および技術に関する知的所有権 を所有または管理しています。これらの製品、技術、および本書は、著作権法、特許権などの知的所有権に関する法 律および国際条約により保護されています。これらの製品、技術、および本書に対して Sun Microsystems, Inc. および 富士通株式会社が有する知的所有権には、http://www.sun.com/patents に掲載されているひとつまたは複数の米国特許、 および米国ならびにその他の国におけるひとつまたは複数の特許または出願中の特許が含まれています。

本書およびそれに付属する製品および技術は、その使用、複製、頒布および逆コンパイルを制限するライセンスのも とにおいて頒布されます。富士通株式会社と Sun Microsystems, Inc. およびそのライセンサーの書面による事前の許可 なく、このような製品または技術および本書のいかなる部分も、いかなる方法によっても複製することが禁じられま す。本書の提供は、明示的であるか黙示的であるかを問わず、本製品またはそれに付随する技術に関するいかなる権 利またはライセンスを付与するものでもありません。本書は、富士通株式会社または Sun Microsystems, Inc. の一部、 あるいはそのいずれかの関連会社のいかなる種類の義務を含むものでも示すものでもありません。

本書および本書に記述されている製品および技術には、ソフトウェアおよびフォント技術を含む第三者の知的財産が 含まれている場合があります。これらの知的財産は、著作権法により保護されているか、または提供者から富士通株 式会社および / または Sun Microsystems, Inc. へライセンスが付与されているか、あるいはその両方です。

GPL または LGPL が適用されたソースコードの複製は、GPL または LGPL の規約に従い、該当する場合に、お客様か らのお申し込みに応じて入手可能です。富士通株式会社または Sun Microsystems, Inc. にお問い合わせください。

この配布には、第三者が開発した構成要素が含まれている可能性があります。

本製品の一部は、カリフォルニア大学からライセンスされている Berkeley BSD システムに由来しています。UNIX は、 X/Open Company Limited が独占的にライセンスしている米国ならびに他の国における登録商標です。

Sun、Sun Microsystems、Sun のロゴ、Java、Netra、Solaris、Sun Ray、Answerbook2、docs.sun.com、OpenBoot、および Sun Fire は、米国およびその他の国における Sun Microsystems, Inc. の商標または登録商標です。

富士通および富士通のロゴマークは、富士通株式会社の登録商標です。

すべての SPARC 商標は、 SPARC International, Inc. のライセンスを受けて使用している同社の米国およびその他の国 における登録商標です。SPARC 商標が付いた製品は、Sun Microsystems, Inc. が開発したアーキテクチャーに基づくも のです。

SPARC64 は、Fujitsu Microelectronics, Inc. および富士通株式会社が SPARC International, Inc. のライセンスを受けて使 用している同社の商標です。

OPEN LOOK および SunTM Graphical User Interface は、Sun Microsystems, Inc. が自社のユーザーおよびライセンス実施 権者向けに開発しました。Sun Microsystems, Inc. は、コンピュータ産業用のビジュアルまたは グラフィカル・ユーザー

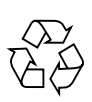

Please Recycle

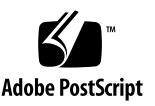

インタフェースの概念の研究開発における Xerox 社の先駆者としての成果を認めるものです。Sun Microsystems, Inc. は Xerox 社から Xerox Graphical User Interface の非独占的ライセンスを取得しており、このライセンスは、OPEN LOOK GUI を実装しているかまたは Sun の書面によるライセンス契約を満たす Sun Microsystems, Inc. のライセンス実施権者 にも適用されます。

United States Government Rights - Commercial use. U.S. Government users are subject to the standard government user license agreements of Sun Microsystems, Inc. and Fujitsu Limited and the applicable provisions of the FAR and its supplements.

免責条項 : 本書または本書に記述されている製品や技術に関して富士通株式会社、Sun Microsystems, Inc. またはそのい ずれかの関連会社が行う保証は、製品または技術の提供に適用されるライセンス契約で明示的に規定されている保証 に限ります。このような契約で明示的に規定された保証を除き、富士通株式会社、Sun Microsystems, Inc. およびその いずれかの関連会社は、製品、技術、または本書に関して、明示、黙示を問わず、いかなる種類の保証も行いません。 これらの製品、技術、または本書は、現状のまま提供され、商品性、特定目的への適合性または第三者の権利の非侵 害の黙示の保証を含みそれに限定されない、明示的であるか黙示的であるかを問わない、なんらの保証も、かかる免 責が法的に無効とされた場合を除き、行われないものとします。このような契約で明示的に規定されていないかぎり、 富士通株式会社、Sun Microsystems, Inc. またはそのいずれかの関連会社は、いかなる法理論のもとの第三者に対して も、その収益の損失、有用性またはデータに関する損失、あるいは業務の中断について、あるいは間接的損害、特別 損害、付随的損害、または結果的損害について、そのような損害の可能性が示唆されていた場合であっても、適用さ れる法律が許容する範囲内で、いかなる責任も負いません。

本書は、「現状のまま」提供され、商品性、特定目的への適合性または第三者の権利の非侵害の黙示の保証を含みそれ に限定されない、明示的であるか黙示的であるかを問わない、なんらの保証も、かかる免責が法的に無効とされた場 合を除き、行われないものとします。

## 目次

[はじめに](#page-6-0) vii [SPARC Enterprise M4000/M5000](#page-6-1) サーバのサポートについて vii [技術サポート](#page-6-2) vii [ソフトウェアリソース](#page-6-3) vii [マニュアルへのアクセス](#page-7-0) viii [コメントの送付先](#page-7-1) viii XCP 1072 [に関する一般的な情報](#page-8-0) 1 [サポートされるファームウェアおよびオペレーティングシステム](#page-8-1) 1 Solaris[パッチに関する情報](#page-9-0) 2 SPARC64 VI[プロセッサ用パッチ](#page-9-1) 2 SPARC64 VII[プロセッサ用パッチ](#page-9-2) 2 XCP 1071[以降へのアップデート](#page-10-0) 3 XSCF[ファームウェアのリセット](#page-10-1) 3 XCP 104x[を使用している場合](#page-10-2) 3 [機能の問題と制限](#page-12-0) 5 SPARC64 VII[プロセッサに関する制限](#page-12-1) 5 [一般的な機能の問題と制限](#page-12-2) 5

[ハードウェアに関する情報](#page-15-0) 8

[電源再投入時の注意](#page-15-1) 8

[ハードウェアに関する問題と回避方法](#page-16-0) 9

[Sun Crypto Accelerator 6000 Cards](#page-16-1) 9

[ハードウェアマニュアルの変更予定](#page-16-2) 9

19[インチラック搭載時の注意事項](#page-17-0) 10

UPSコントローラー (UPC) の分岐接続 12

[接続できる場合](#page-20-0) 13

[接続できない場合](#page-21-0) 14

[ソフトウェアに関する情報](#page-22-0) 15

XCP[に関する問題と回避方法](#page-23-0) 16

Solaris[に関する問題と回避方法](#page-26-0) 19

[ソフトウェアマニュアルの変更予定](#page-40-0) 33

[システム内の縮退メモリの識別](#page-41-0) 34

[システムボード上の異なるメモリサイズの識別](#page-42-0) 35

[showdevices](#page-42-1)コマンドを使用する 35

[prtdiag](#page-43-0) コマンドを使用する 36

[ターゲットボードのカーネルメモリの識別](#page-44-0) 37

CPU[のアップグレード](#page-45-0) 38

SPARC64 VIIのCPU[モジュールを新規ドメインとして増設する](#page-45-1) 38

SPARC64 VIのCPUモジュールをSPARC64 VIIのCPU[モジュールへアップグ](#page-48-0) [レードする](#page-48-0) 41

SPARC64 VIIのCPU[モジュールを増設し、既存ドメインへ追加する場合](#page-52-0) 45

## <span id="page-6-0"></span>はじめに

本書では、SPARC® Enterprise M4000/M5000サーバ、ソフトウェア、および出版後 に見つかったドキュメントに関する最新の情報を説明します。

## <span id="page-6-1"></span>SPARC Enterprise M4000/M5000 サー バのサポートについて

### <span id="page-6-2"></span>技術サポート

SPARC Enterprise M4000/M5000 サーバのドキュメントで取り上げられていない技 術上の問題または質問がありましたら、営業担当者または当社技術員までご連絡くだ さい。

### <span id="page-6-4"></span><span id="page-6-3"></span>ソフトウェアリソース

SPARC Enterprise M4000/M5000 サーバにはSolaris™ オペレーティングシステム (OS) およびSun Java™ Enterprise System softwareがプレインストールされていま す。

SPARC Enterprise M4000/M5000 サーバのソフトウェアリソースについては、営業 担当者または当社技術員までご連絡ください。

注 – 最新のパッチ情報は以下を参照してください。 日本語サイト https://software.fujitsu.com/jp/security/products-others/unix/ グローバルサイト http://www.fujitsu.com/global/support/software/security/products-s/patch-info/

インストールに関する情報とREADMEファイルもパッチと一緒にダウンロードされ ます。

#### <span id="page-7-0"></span>マニュアルへのアクセス

SPARC Enterprise M4000/M5000 サーバのインストレーション、管理、使用のため の手順は、SPARC Enterprise M4000/M5000 サーバのマニュアルセットに示されて います。マニュアルセットは、以下のウェブサイトからダウンロード可能です。

日本語サイト

http://primeserver.fujitsu.com/sparcenterprise/manual/

グローバルサイト

http://www.fujitsu.com/sparcenterprise/manual/

注 – 本書で説明する情報は、SPARC Enterprise M4000/M5000 サーバのマニュアル セットの情報よりも優先されます。

Solaris 関連のマニュアル

http://www.sun.com/documentation

### <span id="page-7-1"></span>コメントの送付先

本マニュアルに関するご意見、ご要望または内容に不明確な部分がございましたら、 マニュアル番号、マニュアル名称、ページおよび具体的な内容を営業担当者または当 社技術員にお知らせください。

なお、コメントをお寄せいただくときは、対象となるドキュメントの名称およびマニ ュアル番号もあわせてお知らせください。

# <span id="page-8-0"></span>XCP 1072 に関する一般的な情報

- ここでは、XCP 1072に関する一般的な情報について説明します。
- [サポートされるファームウェアおよびオペレーティングシステム](#page-8-1)
- XCP 1071[以降へのアップデート](#page-10-0)
- [機能の問題と制限](#page-12-0)

## <span id="page-8-1"></span>サポートされるファームウェアおよびオ ペレーティングシステム

本リリースでは、以下のファームウェアおよびオペレーティングシステムがサポート されています。

表 1 ファームウェアおよびオペレーティングシステムのバージョン

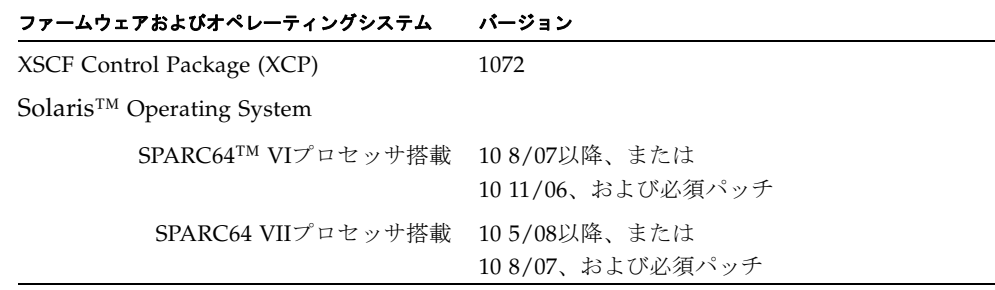

注 – Solaris 10 8/07インストール用DVD では、SPARC64 VIIプロセッサを搭載した ドメインをブートできません。SPARC64 VIIプロセッサを搭載したドメインに対して 新規にSolaris OSをインストールする場合は、Solaris 10 5/08インストール用DVDを 使用して、Solaris 10 5/08をインストールしてください。

XCPは、以下のウェブサイトからダウンロードできます。

http://primeserver.fujitsu.com/sparcenterprise/download/firmware/

#### <span id="page-9-0"></span>Solarisパッチに関する情報

SPARC Enterprise M4000/M5000 サーバでは、以下の必須パッチが提供されていま す。

#### <span id="page-9-1"></span>SPARC64 VIプロセッサ用パッチ

Solaris 10 11/06を使用している場合は、以下のパッチが必要です。

- 118833-36 (125100-04の前に118833-36をインストールしてください。)
- 125100-04以降
- 120068-03以降
- 123839-07以降
- 125424-01以降
- 125075-01以降
- 125670-02以降

なお、Solaris 10 8/07以降を使用している場合は、必要なパッチはありません。

#### <span id="page-9-2"></span>SPARC64 VIIプロセッサ用パッチ

Solaris 10 8/07を使用していて、SPARC64 VIIプロセッサを使用する場合は、以下の パッチが必要です。

注 – パッチは以下に記載されている順番に適用してください。パッチを含めたCPU のアップグレード手順については、38ページの「CPU[のアップグレード」](#page-45-0)を参照して ください。

- 119254-51 以降
- 125891-01 以降
- 127755-01 以降
- 127127-11

なお、Solaris 10 5/08以降を使用している場合は、必要なパッチはありません。

注 – vii[ページの「ソフトウェアリソース」を](#page-6-4)参照し、最新パッチの入手方法を確認 してください。インストールに関する情報とREADMEファイルがパッチと一緒にダ ウンロードされます。

#### Emulex PCIe カードのパッチ

以下のEmulexカードは、パッチ120222-26で提供されるドライバが必要です。

- XSEFC402AF Sun StorageTek Enterprise Class 4Gb Dual-Port Fibre Channel PCI-E HBA
- XSEFC401AF Sun StorageTek Enterprise Class 4Gb Single-Port Fibre Channel PCI-E HBA

# <span id="page-10-0"></span>XCP 1071以降へのアップデート

XCPを1071以降へアップデートする場合には、現在使用しているXCPのバージョンに よって、以下の点に注意してください。

なお、XCP 1050以降からXCP 1071以降へのアップデート手順については、『SPARC Enterprise M4000/M5000/M8000/M9000サーバ XSCFユーザーズガイド』を参照し てください。

#### <span id="page-10-1"></span>XSCFファームウェアのリセット

ファームウェアをXCP1071以降にアップデートしたあとは、rebootxscf(8)コマンド を使用して、必ずXSCFをリセットしてください。

#### <span id="page-10-2"></span>XCP 104xを使用している場合

■ XCP 1071以降へ直接アップデートすることはできません。 いったん、XCP 1050からXCP 1061までのいずれかの版数へアップデートしてか ら、XCP 1071以降へアップデートしてください。XCP 1050からXCP 1061までのい ずれかのバージョンへアップデートする手順は、各版数のプロダクトノートを参 照してください。

■ "admin" という名前のアカウントを削除してください。 "admin" という名前のアカウントは、XCP 1050以降へのアップデートの前に削除 しなければなりません。このアカウント名は、XCP 1050以降用に予約されます。 アカウントを削除するには、deleteuser(8)コマンドを使用してください。

### <span id="page-12-0"></span>機能の問題と制限

ここでは、本リリース時点でわかっている問題および制限事項について説明します。

### SPARC64 VIIプロセッサに関する制限

<span id="page-12-1"></span>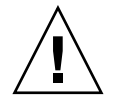

注意 – SPARC64 VII プロセッサを SPARC Enterprise M4000/M5000 サーバに搭載す る前に、XCP ファームウェアと Solaris OS のアップデートを完了させておく必要が あります。

#### 一般的な機能の問題と制限

<span id="page-12-2"></span>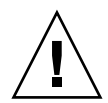

注意 - 動的再構成 (DR; Dynamic Reconfiguration) およびホットプラグに関する問 題については[、表](#page-26-1) 5 を参照してください。

- ZFS ファイルシステムを使用したドメインは DR を行うことができません。
- SPARC Enterprise M4000/M5000サーバは、停止交換で使用します。CPUモジュ ール(CPUM)、メモリボード(MEMB)、I/Oユニット(IOU)およびXSCFユ ニットの活性交換はサポートしていません。
- XSCF ブラウザユーザーインターフェース(以降、XSCF Web)では、PCIボックス管 理機能をサポートしていません。
- ログアーカイブ機能は、本リリースではサポートしていません。
- XSCFをドメインのNTPサーバとする場合は、XSCFが参照するDNSサーバおよび NTPサーバのICMPプロトコルをブロックしないように設定してください。
- 外部電源制御装置(F7973RC1)の外部電源制御インターフェースを使用するとき、 次の通知信号はサポートしていません。
	- OSパニックまたは本体装置ハードウェア異常信号 (\*CPUN/RTNU)
	- 本体装置ハードウェア異常信号(電源異常、温度異常、ファン異常) (\*ALARM)
- PCIe Dual 10 Gigabit Ethernet Fiber XFP cards (1027A-Z/X1027A-Z) には、下記 の制限が適用されます。
	- 各ドメインで、カードを3枚以上使用することはできません。
	- PCIボックスで、これらのカードを使用することはできません。
- PCIe Quad-port Gigabit Ethernet Adapter UTP cards (4447A-Z/X4447A-Z) には、 下記の上限が適用されます。
- PCIボックス内でカードを5枚以上(PCIe I/Oボート内で3枚以上)使用するこ とはできません。
- SPARC Enterprise M4000サーバのドメイン内で、カードを5枚以上使用するこ とはできません。
- SPARC Enterprise M5000サーバのドメイン内で、カードを9枚以上使用するこ とはできません。
- Solaris OSがシングルユーザーモードの場合、ドメインコンソールからXSCFシェ ルへ移行すると、Solaris OSがマルチユーザーモードで起動されることがありま す。Solaris OSがシングルユーザーモードで操作する場合は、ドメインコンソール からXSCFシェルに移行しないでください。
- ドメインはXSCFをNTPサーバとすることを推奨します。この場合、以下の注意が 必要です。
	- XSCFは、外部NTPサーバに接続しなければなりません。
	- XSCFのほか、1つまたは複数のNTPサーバをドメインに接続する場合は、XSCF に指定したNTPサーバと同じサーバに接続してください。

NTPの詳細については、当社技術員にお問い合わせください。NTP設定の詳細に ついては、『SPARC Enterprise M4000/M5000/M8000/M9000サーバ XSCFユー ザーズガイド』を参照してください。

- 以下の語はシステムに予約されているため、ユーザーアカウント名に使用するこ とはできません。 root、bin、 daemon、 adm、operator、nobody、sshd、 rpc、rpcuser、 ldap、apache、ntp、admin、default
- XSCF WebではFirefox 3をサポートしていません。
- XSCF Webを使用し、XCPのインポートまたはファームウェアをアップデートする 場合、ウェブブラウザ上にSession ID errorが表示されることがあります。また、 Autologout設定でタイムアウト時間を30分以上で指定すると、ファームウェアア ップデートの際にInternal Server Errorが表示されることがあります。現在のブラ ウザを閉じてから、新しいブラウザを開いて、XSCF Webに接続しなおしてくださ い。
- XSCF Webを使用する時、ブラウザに検索ツールなどのプラグインが組み込まれて いる場合は、プラグインを削除する、またはポップアップブロック設定を無効に してください。
- XSCF-LANはオートネゴシエーションに対応しています。XSCF-LANと全二重固 定で設定されているネットワーク機器を接続した場合、IEEE802.3の規約によっ て、XSCF-LANは半二重モードで通信します。これにより、ネットワークの通信 速度が遅くなったり、通信異常が発生したりする場合があります。XSCF-LANと 接続するネットワーク機器は、必ずオートネゴシエーションに設定してくださ い。
- CODボードに対してDR操作をしているときに、addcodlicense(8)、 deletecodlicense(8)、setcod(8)コマンドを実行しないでください。
- restoredefaults(8)コマンドは、本リリースではサポートされていません。
- ドメインの Solaris OS が以下のどちらかのバージョンの場合
- $\blacksquare$  Solaris 10 5/08
- パッチ127127-11が適用された、上記より古いバージョンのSolaris OS

システム設定ファイルである/etc/systemに、以下の変数を必ず設定してくださ い。

set heaplp use stlb=0

詳細については[、表](#page-26-1) 5のCR 6718173を参照してください。

## <span id="page-15-0"></span>ハードウェアに関する情報

ここでは、SPARC Enterprise M4000/M5000サーバのハードウェアに関する特記事項 や問題点について説明します。

- [電源再投入時の注意](#page-15-1)
- [ハードウェアに関する問題と回避方法](#page-16-0)
- 19[インチラック搭載時の注意事項](#page-17-0)
- UPSコントローラー (UPC) の分岐接続

### <span id="page-15-1"></span>電源再投入時の注意

電源ケーブルの引き抜き、または分電盤のブレーカーによって、本体装置の電源を再 投入する場合は、電源を切断したあと30秒以上待ってから電源を投入してください。

## ハードウェアに関する問題と回避方法

[表](#page-16-4) 2 はハードウェアに関する問題とこれらの問題に対する回避方法を示します。

<span id="page-16-4"></span><span id="page-16-0"></span>表 2 ハードウェアに関する問題と回避方法

| <b>CRID</b> | 説明                                                                                | 回避方法                                                       |
|-------------|-----------------------------------------------------------------------------------|------------------------------------------------------------|
| 6433420     | ブート中、ドメインコンソールがMailbox<br>timeoutまたはIOCB interrupt timeout errorを<br>表示することがあります。 | OpenBoot™ PROM (OK)プロンプトからreset<br>-allコマンドを発行し、再起動してください。 |

#### <span id="page-16-1"></span>Sun Crypto Accelerator 6000 Cards

Sun Crypto Accelerator (SCA) 6000カードドライバの正しいバージョンを使用してい ない場合は、SCA 6000カードのホットプラグ操作で、SPARC Enterprise M4000/M5000 サーバがパニックまたはハングアップを起こします。必要なbootstrap をアップデートしたあとのファームウェアとSCA 6000ドライバのバージョン1.1によ って、ホットプラグ操作がサポートされます。SCA6000ドライバのバージョン1.0は ホットプラグをサポートしていないため、ホットプラグ操作を行わないでください。

## <span id="page-16-2"></span>ハードウェアマニュアルの変更予定

ここでは、SPARC Enterprise M4000/M5000 サーバのハードウェアマニュアルに関 して、出版後にわかった最新のハードウェアに関する情報やマニュアルの変更予定を 示します。

[表](#page-16-3) 3 では、今後のマニュアルの変更予定を示します。

<span id="page-16-3"></span>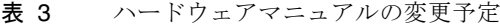

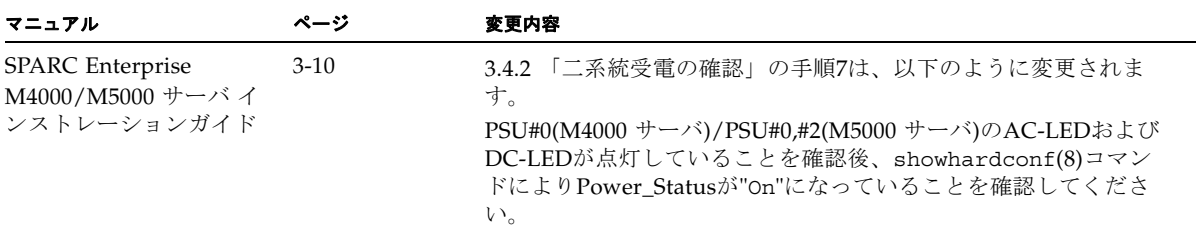

## <span id="page-17-0"></span>19インチラック搭載時の注意事項

注 – 2008年1月の時点では、SPARC Enterprise M4000サーバにケーブルマネージメ ントアーム (CMA) は同梱されていません。SPARC Enterprise M4000サーバを19イ ンチラックに搭載する場合は、「SPARC Enterprise 19インチラック搭載ガイド」参 照し、ケーブル固定用金具を使用してケーブルを固定してください。

M4000およびM5000サーバを19インチラックに搭載する場合、装置をラック奥まで挿 入したときに、ベゼル固定用ナットがラック柱に干渉して、正しく固定できないこと があります。

このような場合、ベゼルを固定しているナットとリングをEリングに交換してくださ い。

1. 干渉するベゼル固定用ナットとリングを装置から外します。

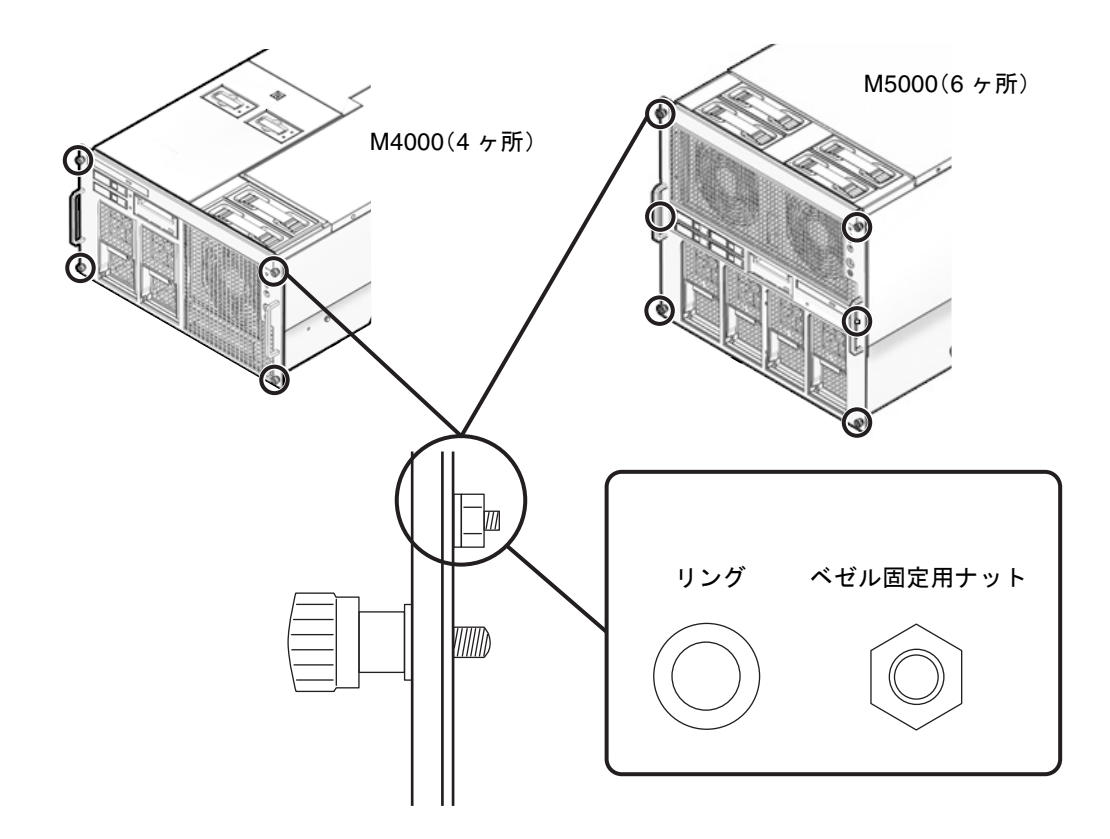

2. 外したナットとリングの代わりに、ラックキットに添付されているEリングを取り付 けます。

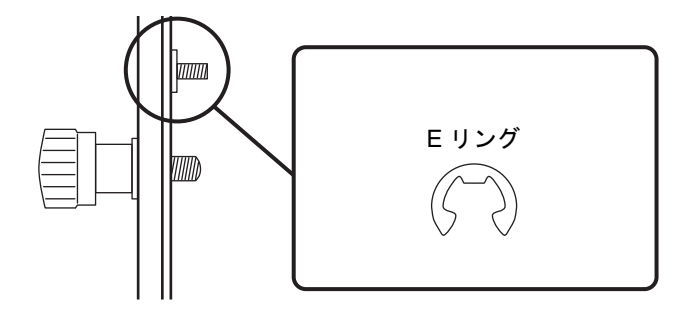

3. 装置をラックの奥まで挿入し、固定します。

## <span id="page-19-0"></span>UPSコントローラー (UPC) の分岐接 続

UPC 6分岐コネクターを使用すると、最大6台の無停電電源装置(UPS)を接続でき ます。

UPC 6分岐コネクターの外観図を[図](#page-19-1) 1に示します。

<span id="page-19-1"></span>図 1 UPC 6 分岐コネクター

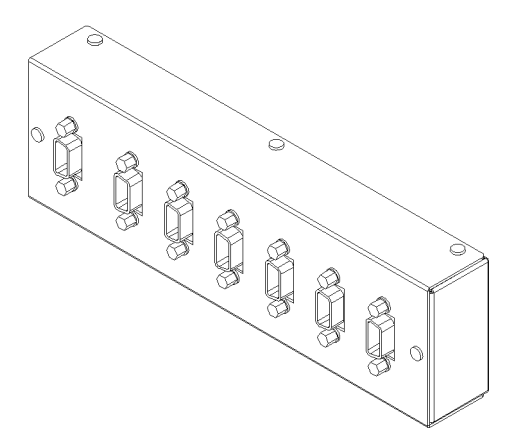

本体装置のUPCは、以下に説明している条件を満たせば、分岐コネクターを使用して 複数台のUPSに接続できます。ここでは、本体装置のUPCの分岐接続の条件について 説明します。

### <span id="page-20-0"></span>接続できる場合

UPSと本体装置が以下の接続形態の場合には、信号ケーブルを接続できます。

- 1台の本体装置に1台のUPSを接続する場合 ([図](#page-20-1) 2参照)
- 1台の本体装置に複数台のUPSを接続する場合 [\(図](#page-20-2) 3参照)
- <span id="page-20-1"></span>図 2 UPS と本体装置との信号ケーブルの接続 (1 台の本体装置に 1 台の UPS を接続する場合)

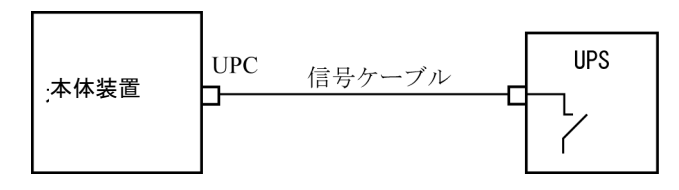

重要 – 1 台の本体装置に複数台の UPS を接続する場合、本体装置からの送出信号 (ER 信号)の条件によっては、信号ケーブルが接続できないことがあります。この接 続形態で接続する場合には、当社技術員にご相談ください。

<span id="page-20-2"></span>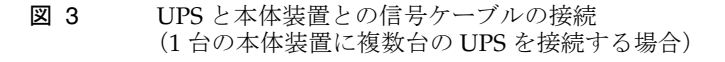

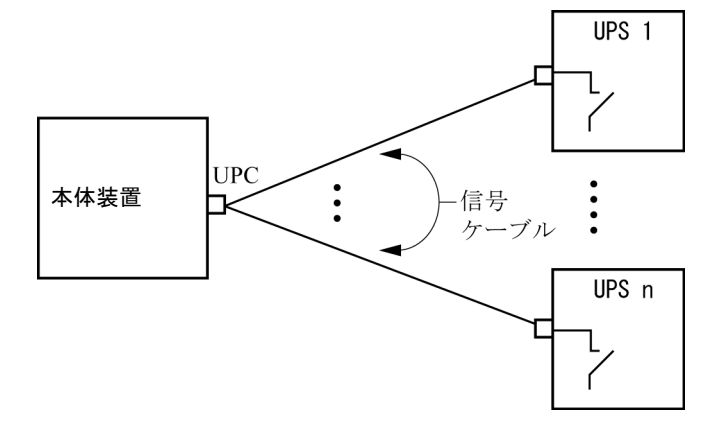

### <span id="page-21-0"></span>接続できない場合

複数台の本体装置に1台のUPSを接続する場合[\(図](#page-21-1) 4参照)、UPSと本体装置との信号 ケーブルの接続はできません。

図 4 UPS と本体装置との信号ケーブルの接続ができない場合 (複数台の本体装置に 1 台の UPS を接続する場合)

<span id="page-21-1"></span>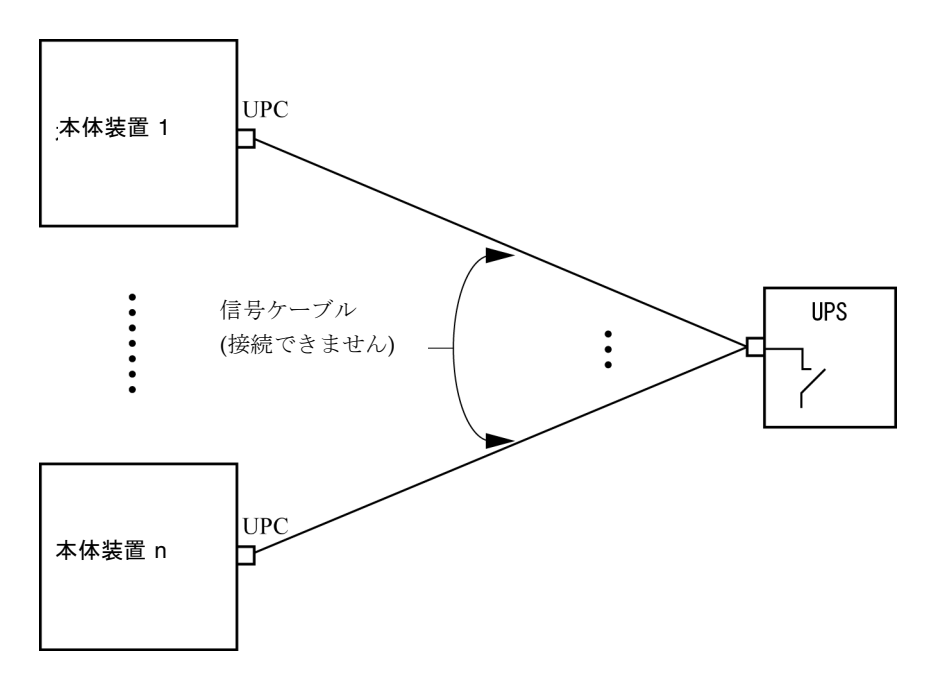

# <span id="page-22-0"></span>ソフトウェアに関する情報

ここでは、SPARC Enterprise M4000/M5000サーバのソフトウェアに関する特記事項 や問題点について説明します。

- XCP[に関する問題と回避方法](#page-23-0)
- Solaris[に関する問題と回避方法](#page-26-0)
- [ソフトウェアマニュアルの変更予定](#page-40-0)
- [システム内の縮退メモリの識別](#page-41-0)
- [システムボード上の異なるメモリサイズの識別](#page-42-0)
- [ターゲットボードのカーネルメモリの識別](#page-44-0)
- CPU[のアップグレード](#page-45-0)

## XCPに関する問題と回避方法

[表](#page-23-1) 4 に、XCPに関する問題とこれらの問題に対する回避方法を示します。

<span id="page-23-1"></span><span id="page-23-0"></span>表 4 XCP に関する問題と回避方法

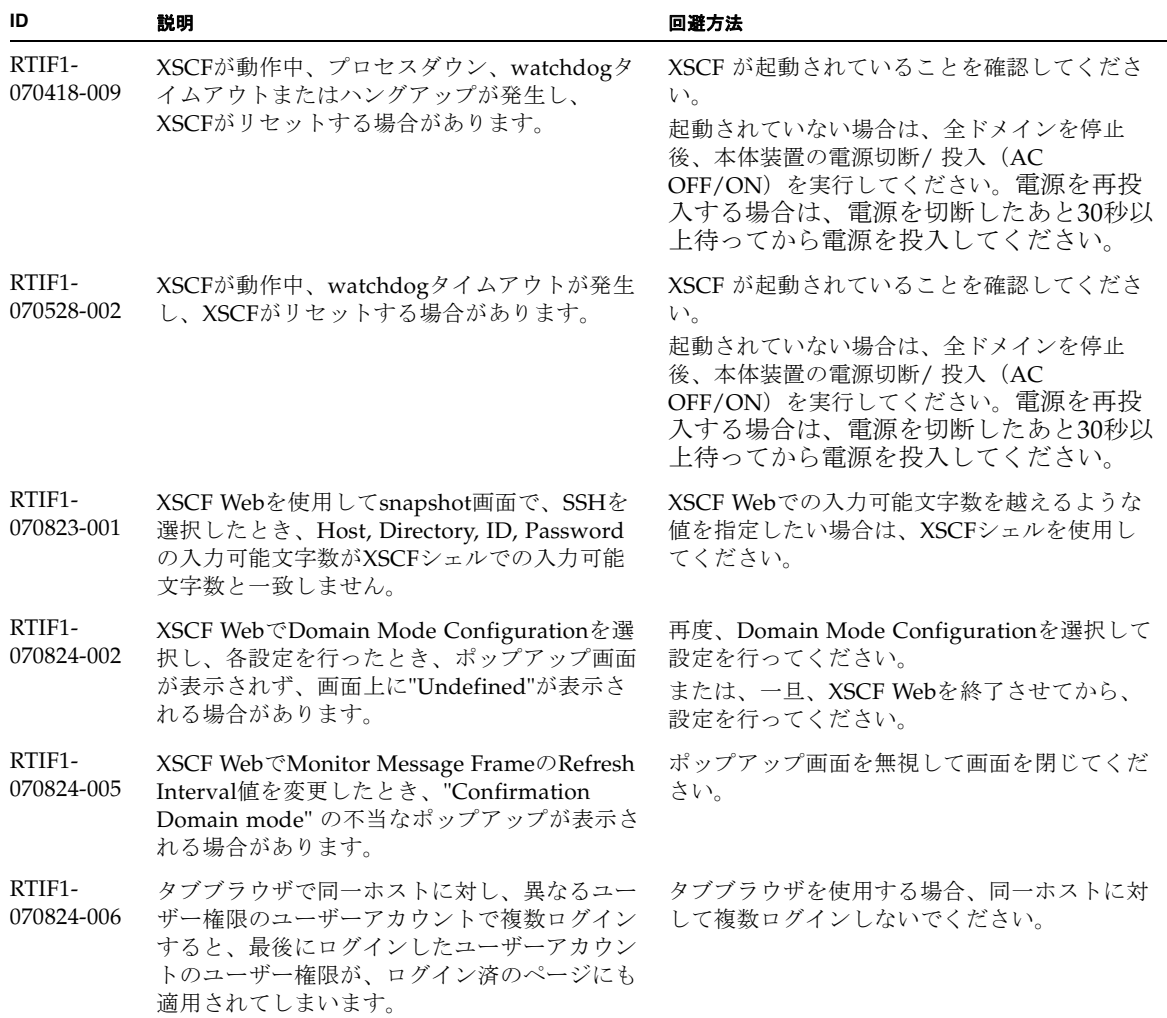

#### 表 4 XCP に関する問題と回避方法 *(* 続き *)*

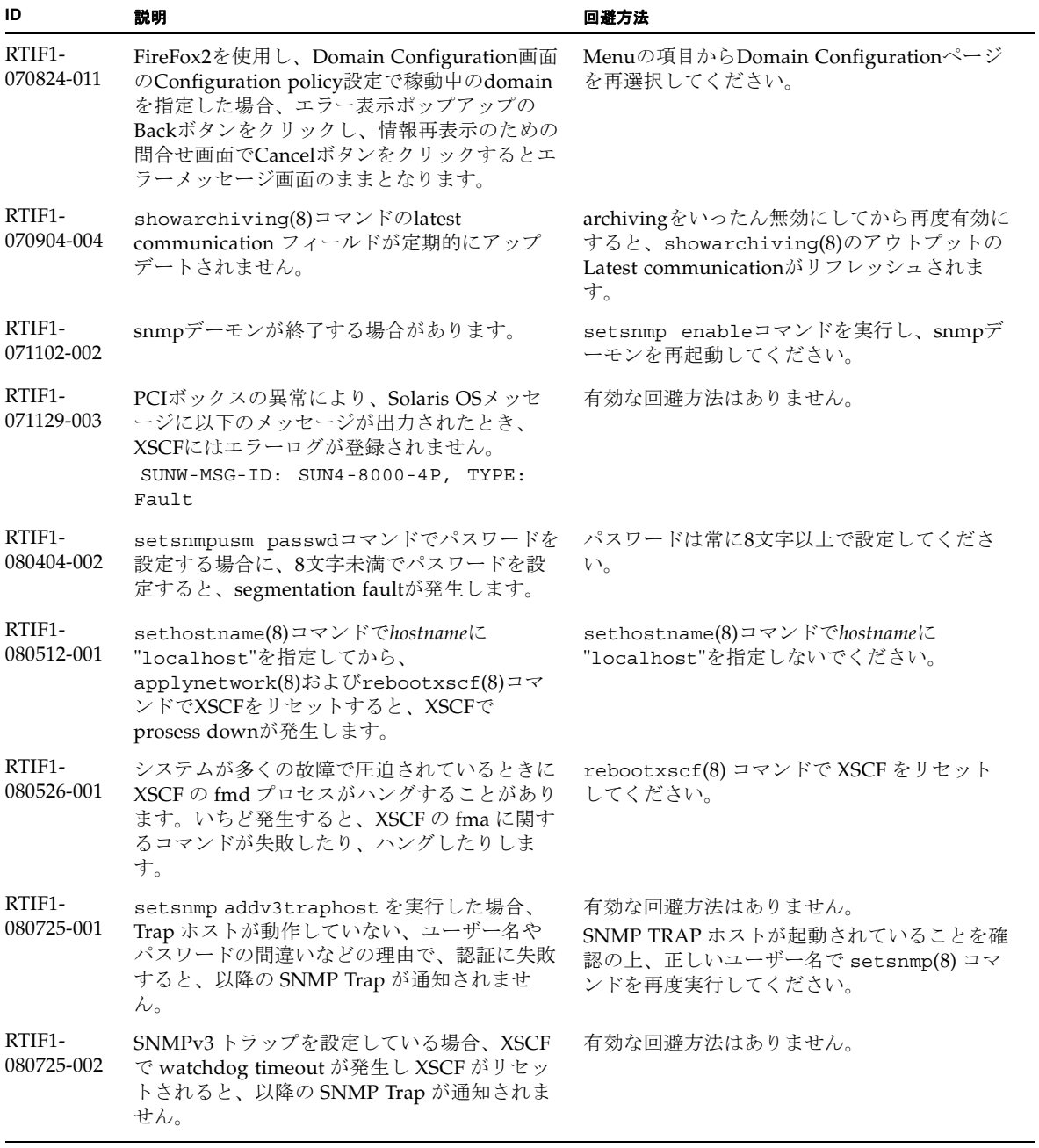

#### 表 4 XCP に関する問題と回避方法 *(* 続き *)*

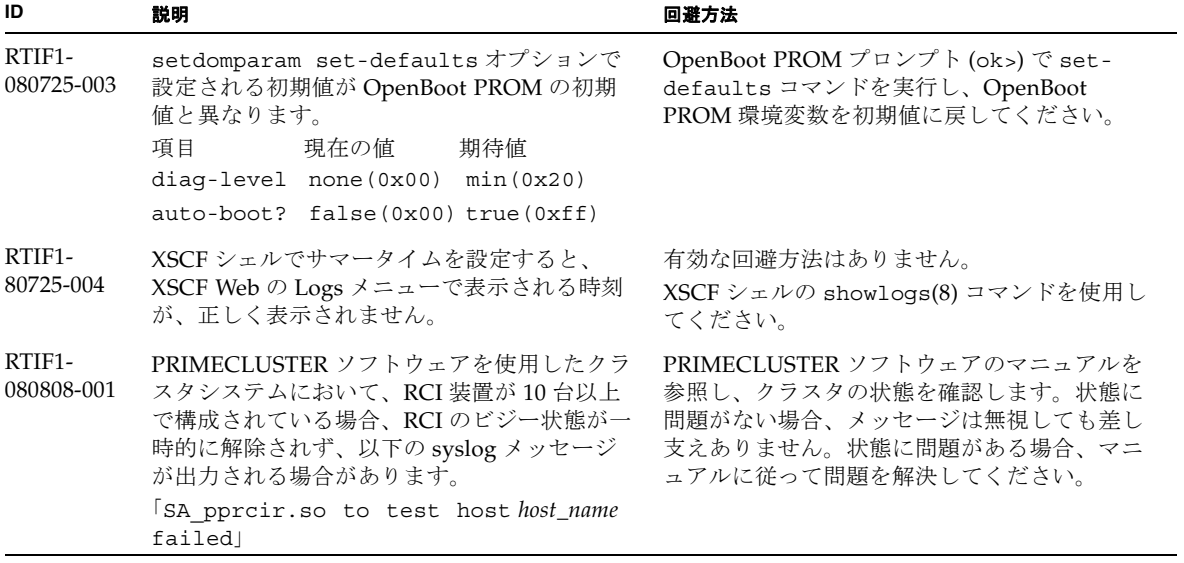

## Solarisに関する問題と回避方法

[表](#page-26-1) 5 に、Solarisに関する問題とこれらの問題に対する回避方法を示します。

<span id="page-26-1"></span>表 5 Solaris に関する問題と回避方法

<span id="page-26-0"></span>

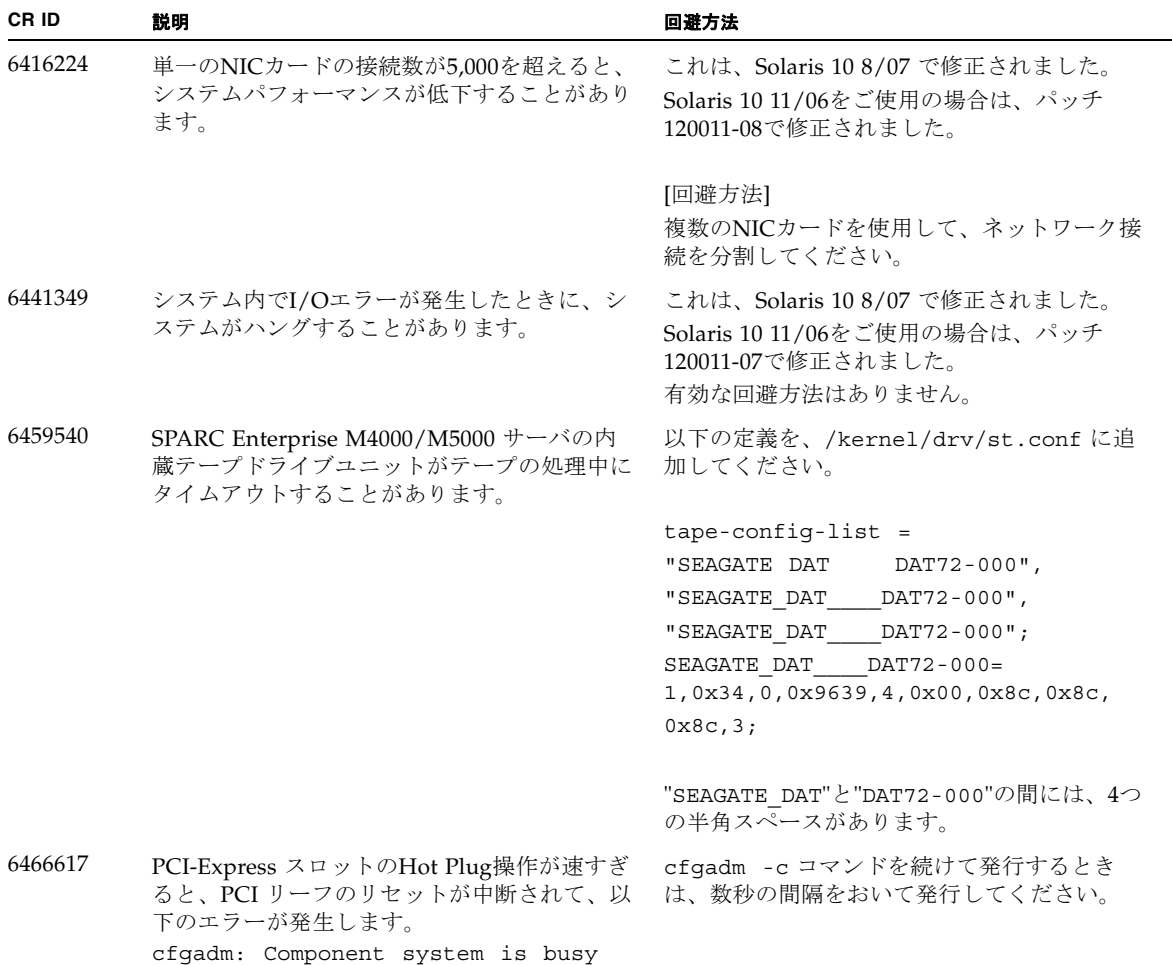

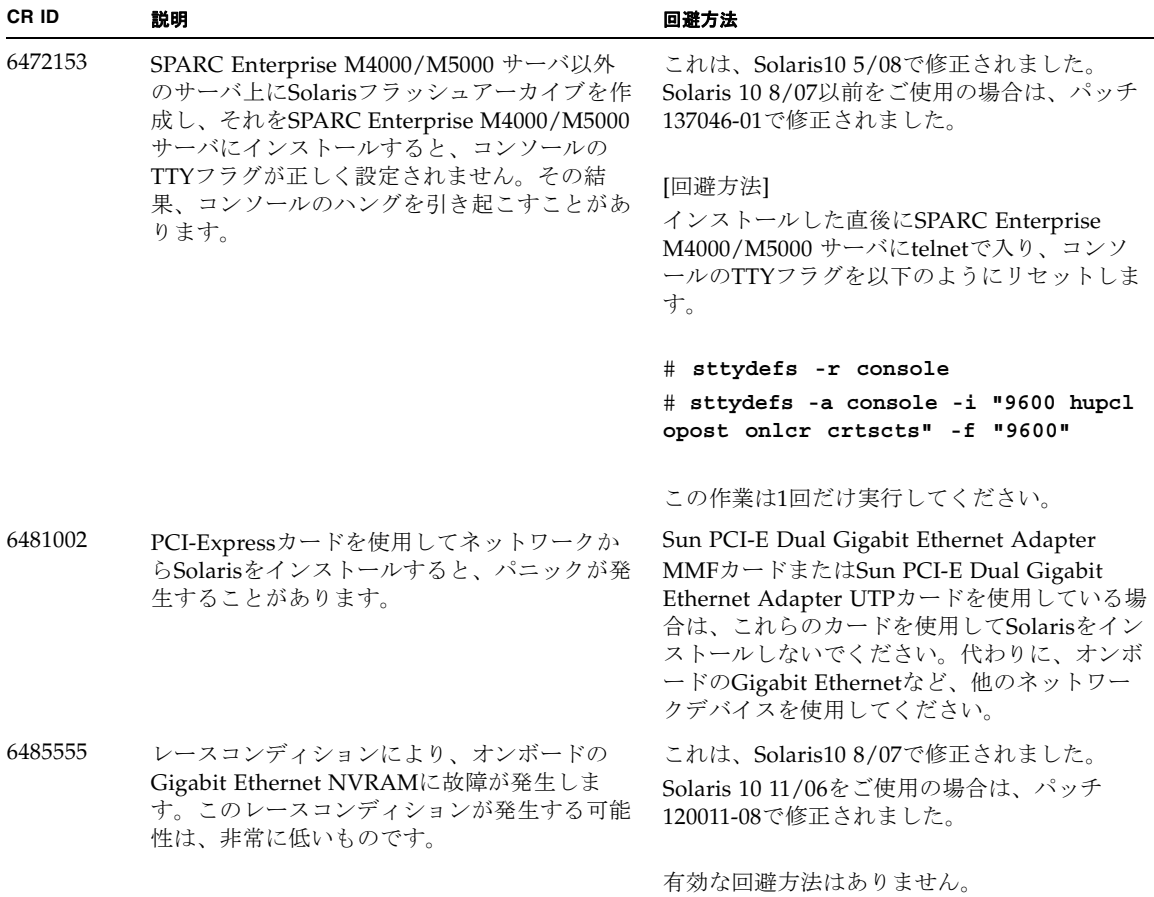

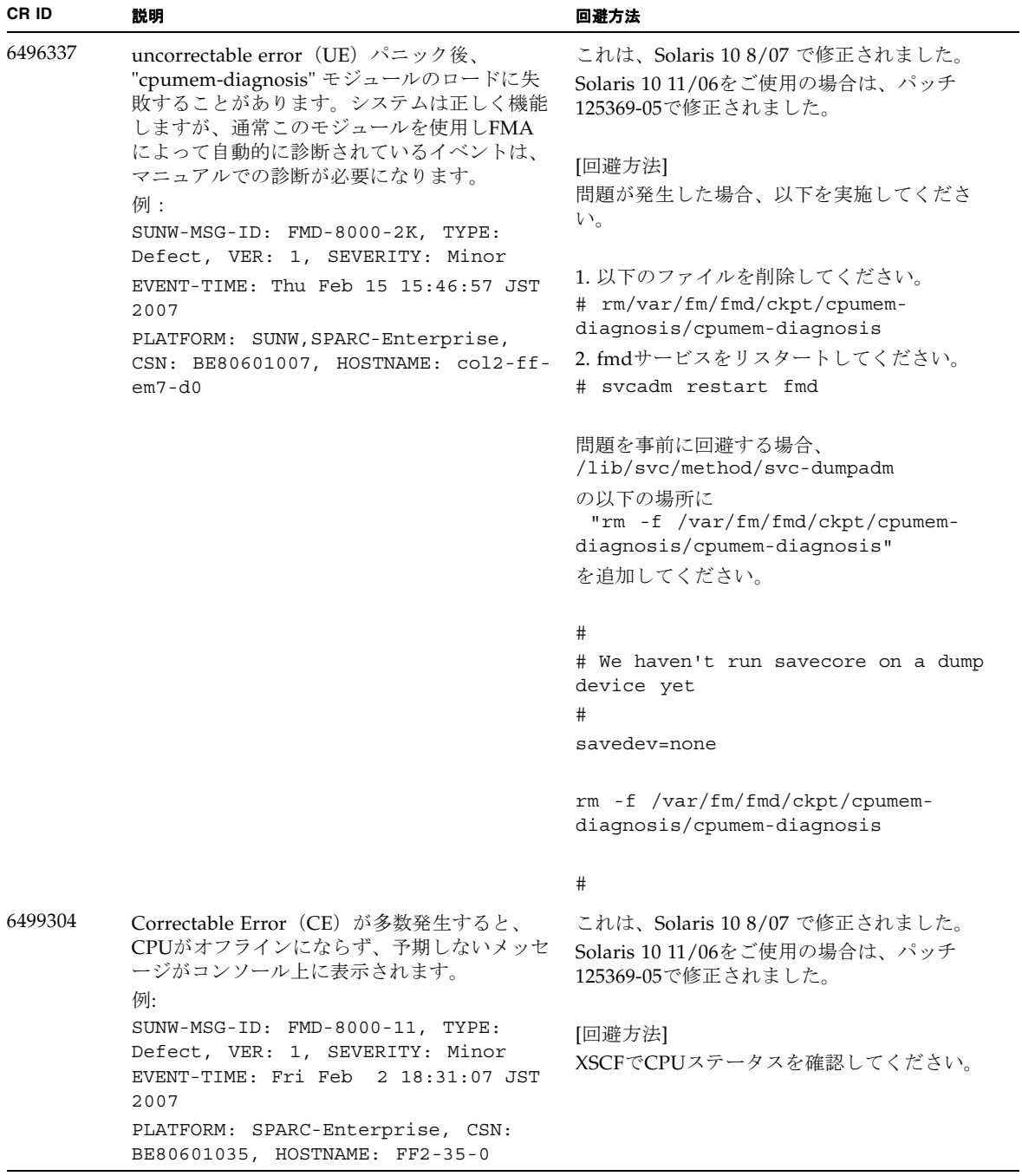

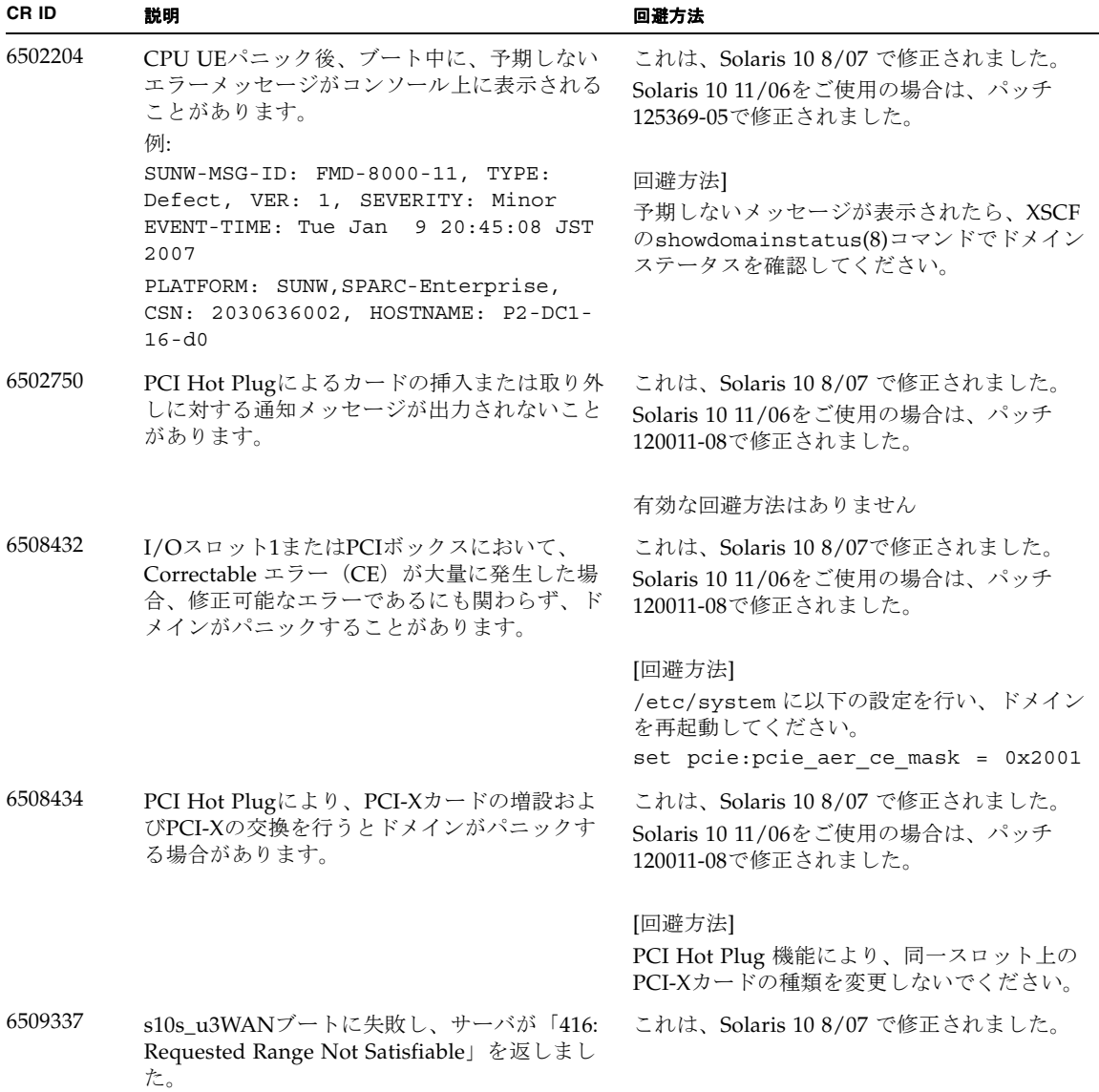

| CR ID   | 説明                                                                                                    | 回避方法                                                                                                    |
|---------|----------------------------------------------------------------------------------------------------|----------------------------------------------------------------------------------------------------|
| 6510861 | Dual-Channel Ultra320 SCSI Card<br>(SE0X7SC2F, SE0X7SC2X)を搭載している場<br>合、correctable error (CE) が発生するとパニッ<br>クします。                                           | これは、Solaris108/07で修正されました。<br>Solaris 10 11/06をご使用の場合は、パッチ<br>120011-08で修正されました。                                                                                                    |
|         |                                                                                                    | [回避方法]<br>以下を/etc/system のファイルに追加してか<br>ら、ドメインを再起動してください:<br>set pcie: pcie_aer_ce_mask = 0x31c1                                                                                                    |
| 6511374 | システム構成変更後、予期しないエラーメッセ<br>ージがコンソール上に表示されることがありま<br>す。<br>例:<br>WARNING: Translation error source<br>/LSB0/B0/0, PA 3c000000000, target<br>/LSB0/B0/20000000 | このメッセージは無視しても差し支えありませ<br>$\lambda$                                                                                                    |
| 6515648 | dr@0:SB1::memoryの失敗時、<br>Replumb<br>Failed」の問題が発生します。                                                                                                    | DR操作が完了したら、手動で設定できます。<br>インターフェースを手動で再設定する手順の例<br>は、次のとおりです。<br># ifconfig interface plumb xxx.xxx.xxx.xxx<br>netmask + broadcast + up<br># ifconfig interface group group-name<br># ifconfig interface addif xxx.xxx.xxx.xxx<br>-failover deprecated up |
|         |                                                                                                    | この回避方法は、/etc/hostname. <interface><br/>ファイルがIPMPグループに対して正しく設定<br/>されており、修正の必要がないことを前提とし<br/>ています。上述の例で使用しているIPアドレス<br/>は、以前使用していたIPアドレスおよび<br/>/etc/hostname.<interface>ファイルと一致し<br/>ていなければなりません。</interface></interface>                                |
| 6516135 | cfgadm(1M)によりデバイスや Ap_Id が正し<br>く表示されないことがあります。                                                                                                    | 以下の操作を使用して、すべてのPCIスロット<br>を表示してください。<br>1) devfsadm (at Solaris prompt)<br>2) cfgadm                                                                                                    |
| 6519290 | /tmp (tmpfs) に巨大なファイルや大量のファ<br>イルを作成した場合、または、復旧可能な軽度<br>のメモリ不足が発生した場合、スワップデバイ<br>スへのI/Oが大量に発行され、システムがスロ<br>ーダウンすることがあります。                                  | 以下を /etc/system のファイルに追加してか<br>ら、ドメインを再起動してください。<br>set maxfastscan=0x2000                                                                                                    |

表 5 Solaris に関する問題と回避方法 *(* 続き *)*

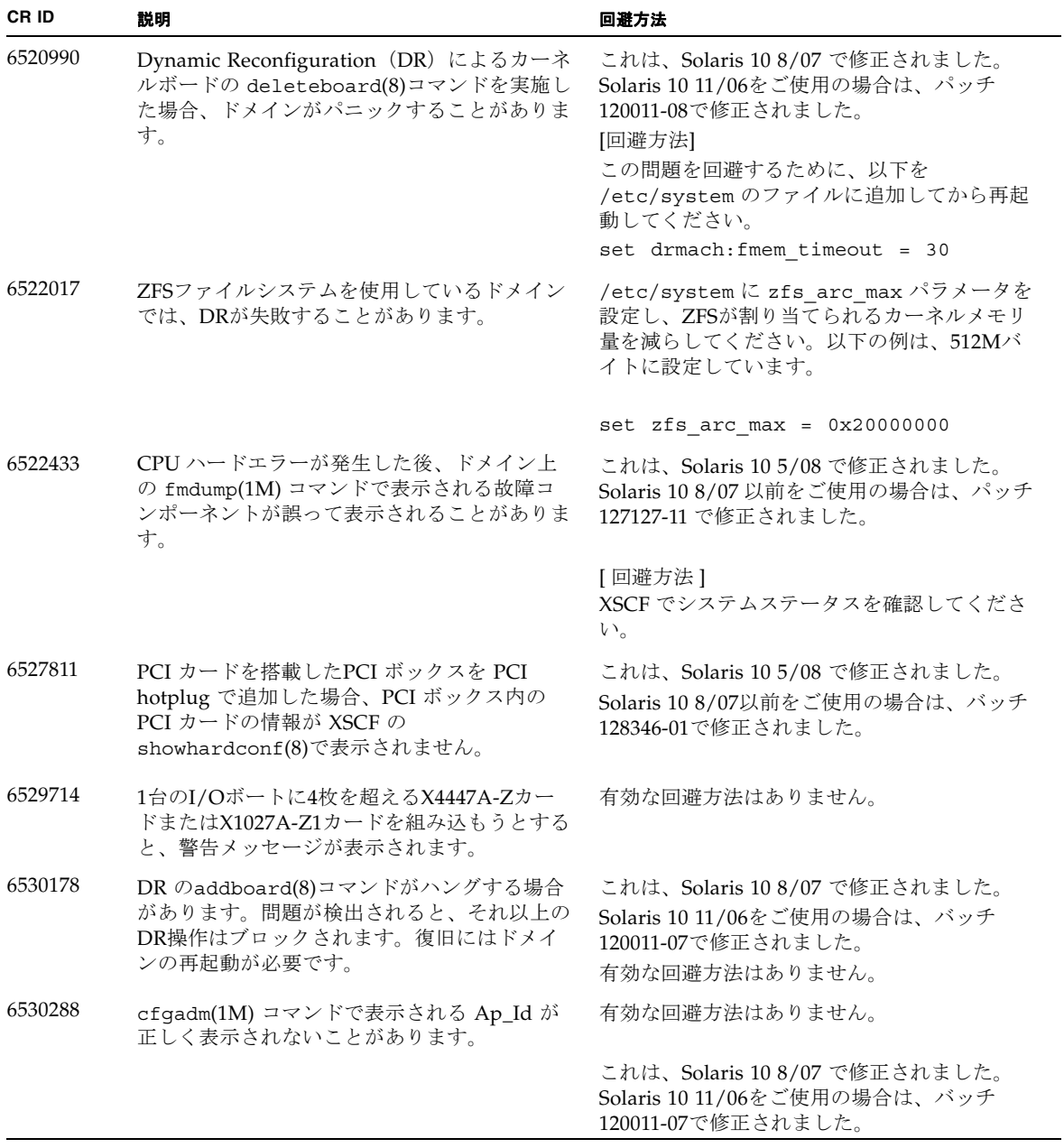

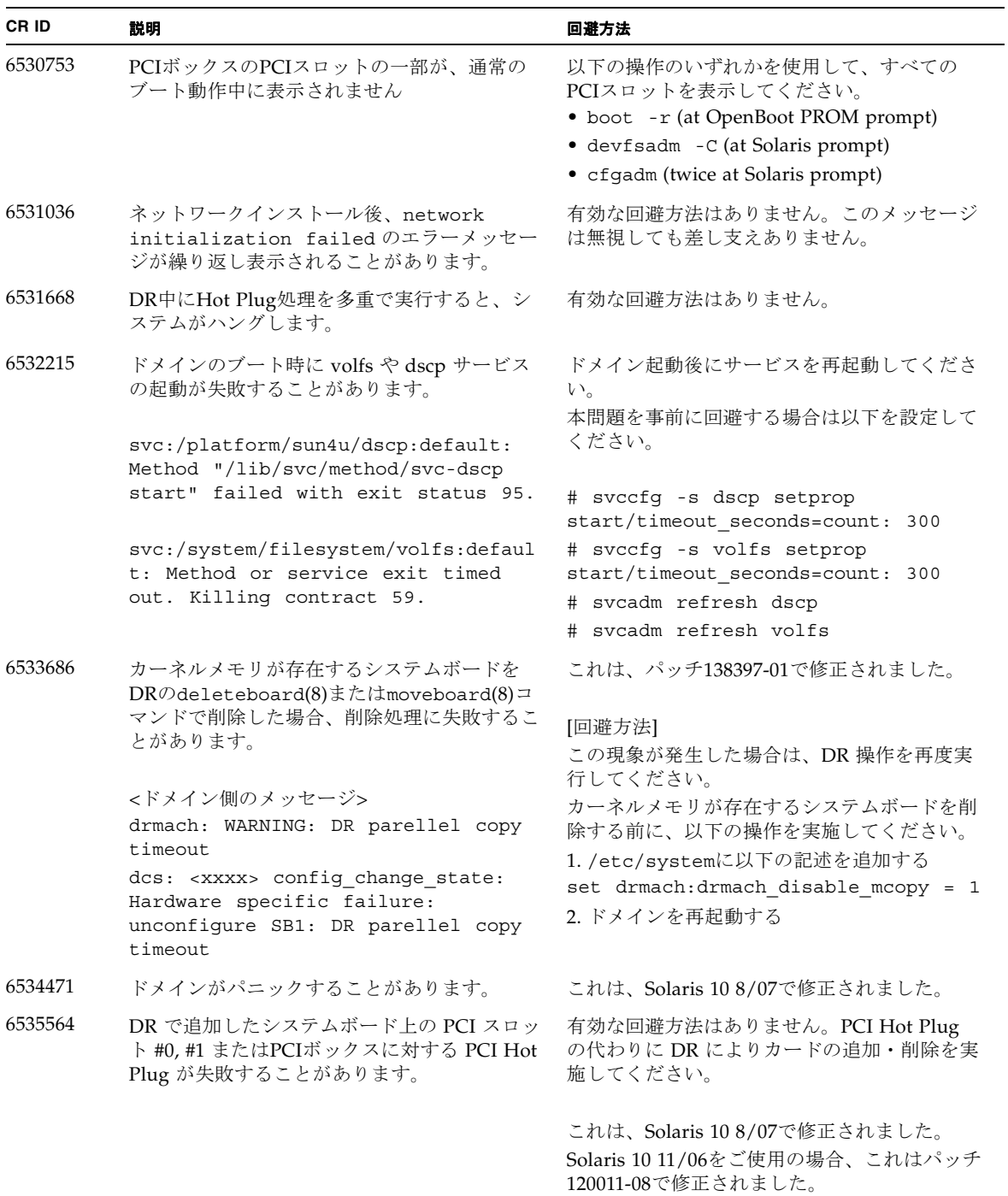

表 5 Solaris に関する問題と回避方法 *(* 続き *)*

| CR ID   | 説明                                                                                                    | 回避方法                                                                                                    |
|---------|----------------------------------------------------------------------------------------------------|----------------------------------------------------------------------------------------------------|
| 6536564 | I/Oデバイスでハードエラーが発生した場合、<br>Solaris Fault Management Architecture が正し<br>い診断をしないため、XSCF上の showlogs(8)<br>やshowstatus(8) コマンドが誤った故障箇所<br>を表示することがあります。                                                                                                    | この問題を回避するために、以下をドメインで<br>実行してください。                                                                                           |
|         |                                                                                                    | # cd /usr/platform/SUNW, SPARC-<br>Enterprise/lib/fm/topo/plugins<br># mv ioboard.so ioboard.so.oriq<br># svcadm restart fmd |
|         |                                                                                                    | 上記を設定後、以下のメッセージが表示された<br>場合は、当社技術員にご連絡ください。                                                                                  |
|         |                                                                                                    | 例:                                                                                                    |
|         |                                                                                                    | SUNW-MSG-ID: SUNOS-8000-1L, TYPE:<br>Defect, VER: 1, SEVERITY: Minor<br>EVENT-TIME: Sun May 6 18:22:24 PDT                   |
|         |                                                                                                    | 2007<br>PLATFORM: SUNW, SPARC-Enterprise,<br>CSN: BE80601007, HOSTNAME: sparc                                                |
|         |                                                                                                    | これは、Solaris 10 5/08で修正されました。<br>Solaris 10 8/07 以前をご使用の場合、これはパ<br>ッチ125369-05で修正されました。                                       |
| 6537511 | セキュリティテスト実行中にBluetoothパート<br>ナーがハングします。                                                                                                    | アプリケーションサーバを再起動してくださ<br>$V_{0}$                                                                                              |
| 6539084 | Solaris 10 11/06 環境下で、Sun 製の PCIe<br>Quad-port Gigabit Ethernet アダプター UTP カ<br>ード (X4447A-Z) が再起動中に、ごくまれに<br>パニックすることがあります。                                                                                                    | これは、Solaris 10 8/07 で修正されました。                                                                                                |
|         |                                                                                                    | 有効な回避方法はありません。                                                                                                    |
| 6539909 | Solaris 10 11/06環境下で、boot net<br>installコマンドを使用してSolaris OSをイン<br>ストールしているとき、ネットワークアクセス<br>に以下のI/Oカードを使用しないでください。<br>• X4447A-Z/X4447A-Z, PCIe Quad-port<br>Gigabit Ethernet Adapter UTP<br>· X1027A-Z/X1027A-Z, PCIe Dual 10 Gigabit<br>Ethernet Fiber XFP | 代替のネットワークカードまたはオンボードネ<br>ットワークデバイスを使用し、ネットワーク経<br>由でSolaris OS をインストールしてください。                                                |
| 6542632 | driver attachが失敗すると、PCIeモジュールに<br>メモリリークが発生します。                                                                                                    | これは、Solaris 10 8/07 で修正されました。<br>Solaris 11/06 をご使用の場合は、パッチ<br>120011-09 で修正されました。                                           |
|         |                                                                                                    | 有効な回避方法はありません。                                                                                                    |

表 5 Solaris に関する問題と回避方法 *(* 続き *)*

| CR ID   | 説明                                                                                                    | 回避方法                                                                                                    |
|---------|----------------------------------------------------------------------------------------------------|----------------------------------------------------------------------------------------------------|
| 6545143 | kcageスレッドがkcage領域を拡張している場<br>合、ユーザースタックがその拡張領域に存在す<br>るときは、その領域はデマップされ、flushwハ<br>ンドラが実行されている間に、ptl_1パニック<br>が発生する可能性があります。                                                                                         | これは、Solaris 10 5/08 で修正されました。<br>Solaris 8/07 以前をご使用の場合は、パッチ<br>127111-08 で修正されました。<br>有効な回避方法はありません。                                 |
| 6545685 | OSコンソールに以下のメッセージが表示され<br>た場合、以降の再起動において、メモリ縮退も<br>しくはXSB縮退が発生することがあります。<br>例:                                                                                                    | これは、Solaris 10 5/08 で修正されました。<br>Solaris 8/07 以前をご使用の場合は、パッチ<br>127111-08 で修正されました。                                                   |
|         | mc-opl: WARNING: mc-opl rewrite<br>timeout on /LSB0/B0                                                                                                    | [回避方法]<br>/etc/systemに以下の設定を行い、ドメイン<br>を再起動してください。<br>set mc-opl:mc_max_rewrite_loop =<br>20000                                       |
| 6546188 | 以下のカード上でホットプラグ(cfgadm(1M))<br>およびDR操作(addboard (8) および<br>deleteboard(8))を実行中、システムがパニッ<br>クします。                                                                                                    | これは、Solaris 10 5/08 で修正されました。<br>Solaris 10 8/07 をご使用の場合は、パッチ<br>127741-01 で修正されました。                                                  |
|         | · X4447A-Z, PCI-e Quad-port Gigabit<br>Ethernet Adapter UTP                                                                                                    | 有効な回避方法はありません。                                                                                                    |
|         | • X1027A-Z1, PCI-e Dual 10 Gigabit Ethernet<br>Fiber XFP Low profile Adapter                                                                                                    | 注)これらのカードをスロット1に搭載したと<br>きのホットプラグに関する問題については、<br>CR 6608404 を参照してください。                                                                |
| 6551356 | これまで未設定だったカードを設定するために<br>hotplug (cfgadm(1M)) を実行中、システムが<br>パニックします。システムがパニックする直前<br>に、"WARNING: PCI Expansion ROM is not                                                                                           | これは、Solaris 10 5/08 で修正されました。<br>Solaris 10 8/07 をご使用の場合は、パッチ<br>127741-01 で修正されました。                                                  |
|         | accessible" というメッセージがコンソール上に<br>表示されます。この不具合によって、以下のカ<br>ードが影響を受けます。<br>· X4447A-Z, PCI-e Quad-port Gigabit<br>Ethernet Adapter UTP<br>• X1027A-Z1, PCI-e Dual 10 Gigabit Ethernet<br>Fiber XFP Low profile Adapter | [回避方法]<br>cfgadm -c disconnect を実行し、カード<br>を完全に削除してください。最低10秒間待って<br>から、cfgadm -c configure コマンドを使<br>用して、カードを元のドメインに設定すること<br>ができます。 |
| 6559504 | 以下のカードを使用すると、コンソール上に、<br>"nxge: NOTICE: nxge_ipp_eccue_valid_check:<br>rd_ptr = nnn wr_ptr = nnn" という形式のメッ<br>セージが表示されます。                                                                                           | これは、Solaris 10 5/08 で修正されました。<br>Solaris 10 8/07 をご使用の場合は、パッチ<br>127741-01 で修正されました。                                                  |
|         | · X4447A-Z, PCI-e Quad-port Gigabit<br>Ethernet Adapter UTP<br>• X1027A-Z1, PCI-e Dual 10 Gigabit Ethernet<br>Fiber XFP Low profile Adapter                                                                         | [回避方法]<br>このメッセージは無視しても差し支えありませ<br>$h_{\circ}$                                                                                        |

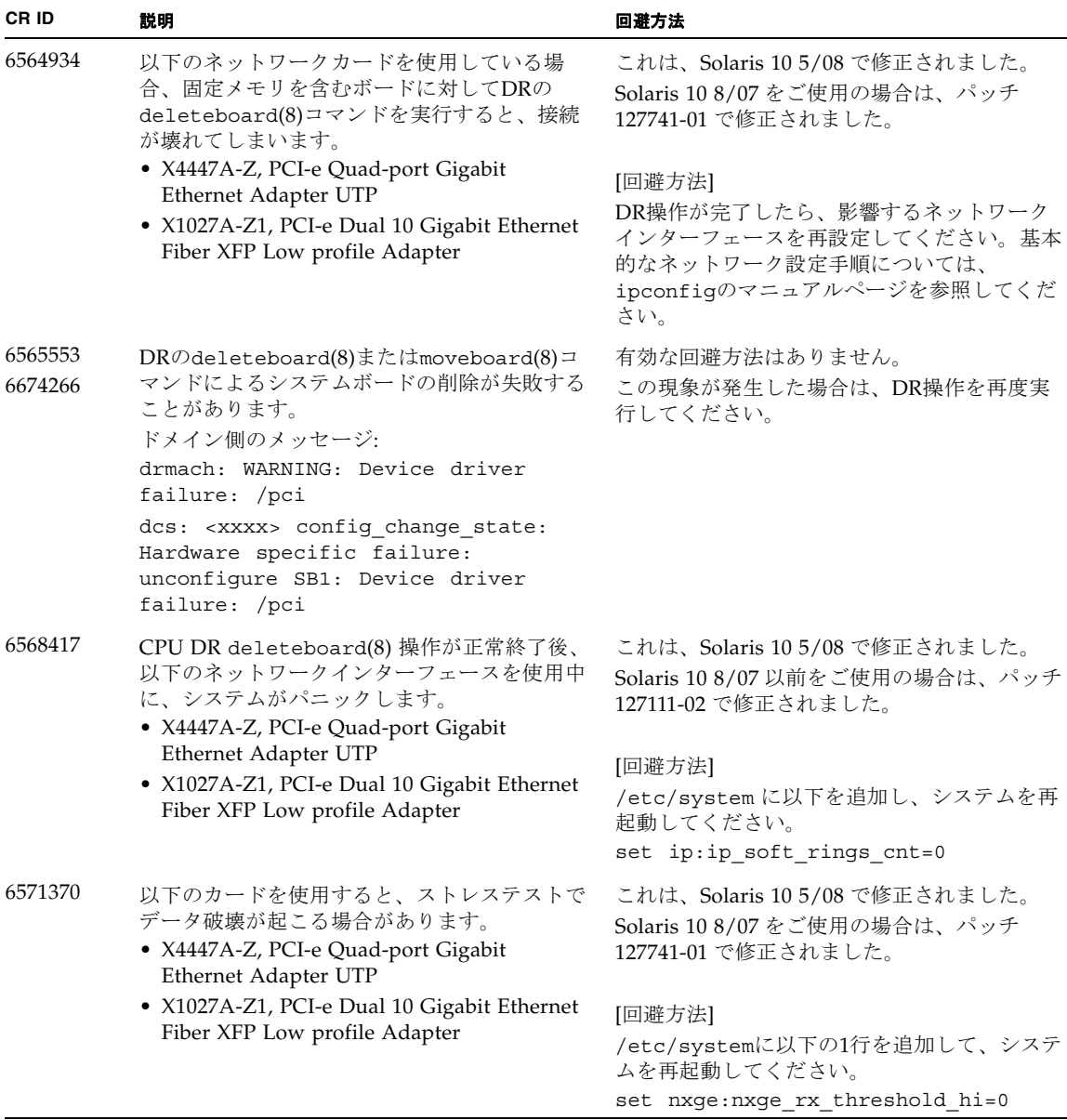

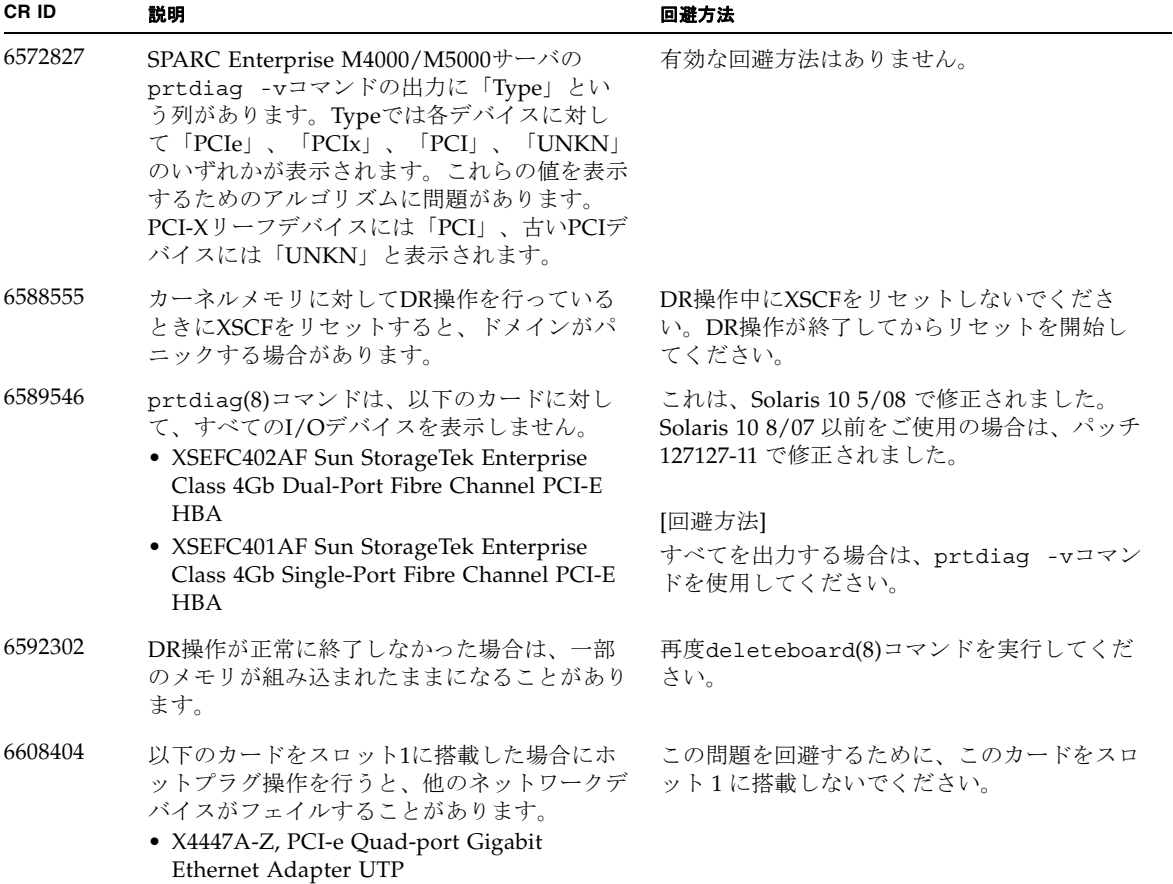

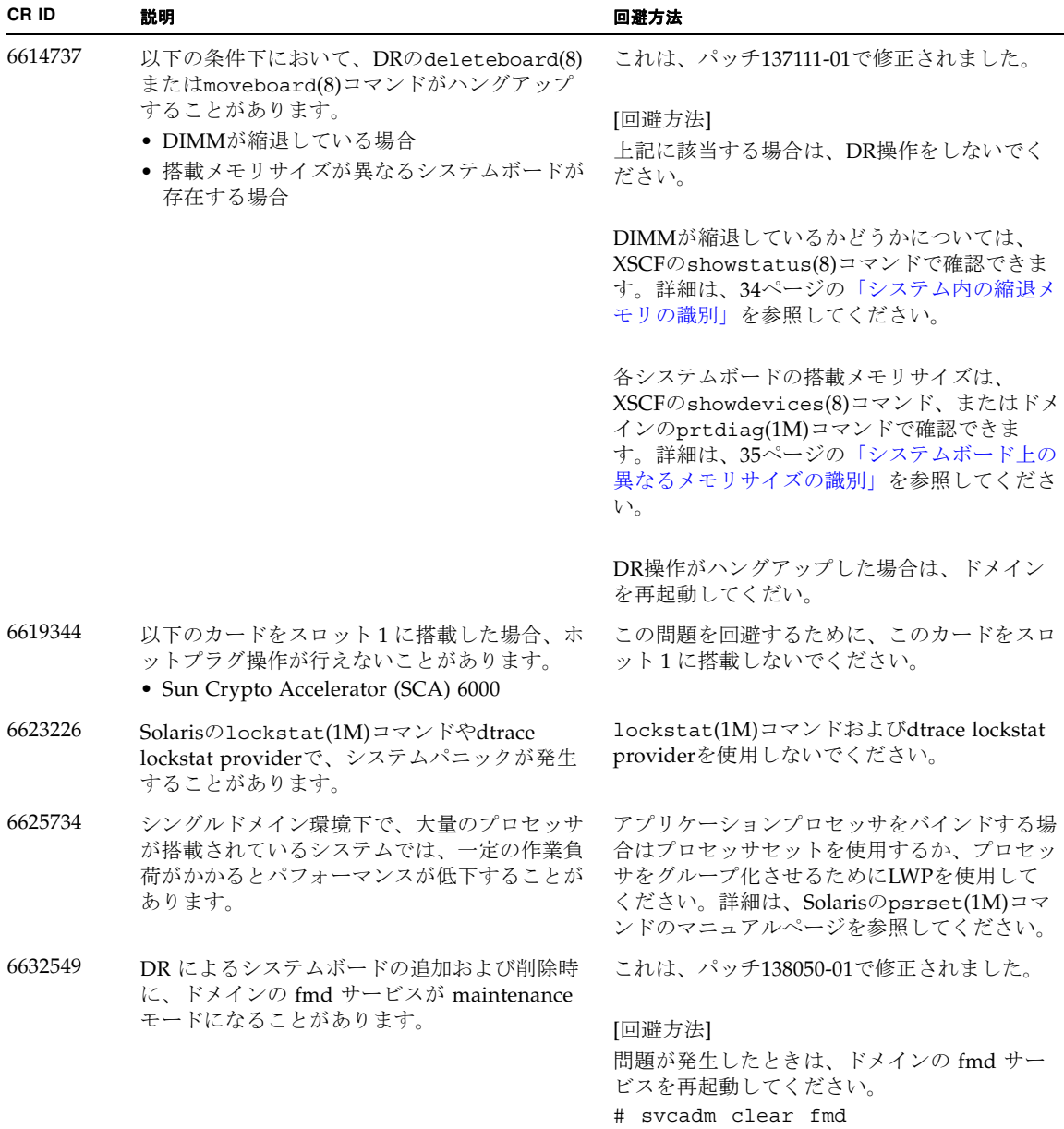

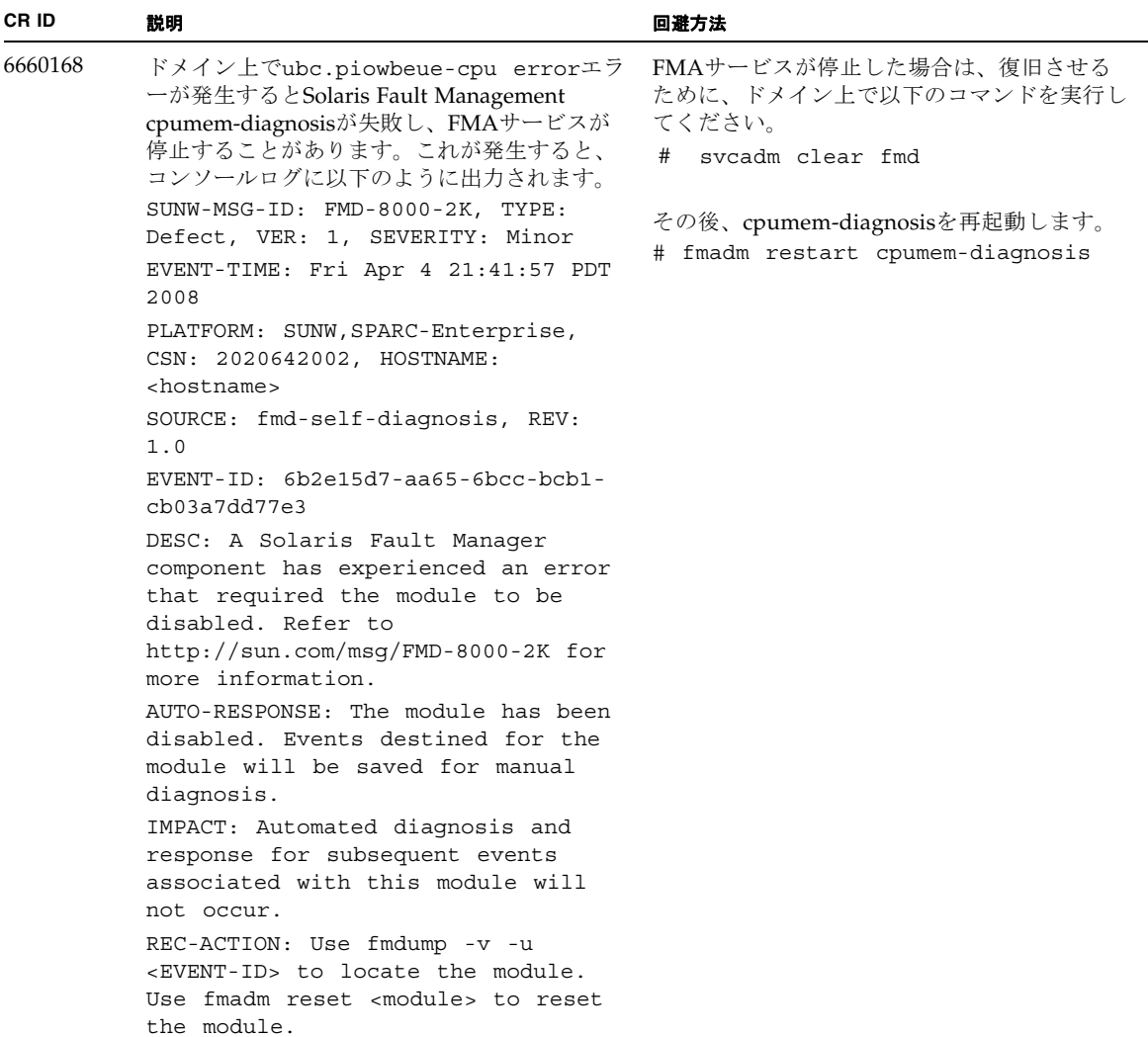

表 5 Solaris に関する問題と回避方法 *(* 続き *)*

| CR ID   | 説明                                                                                                    | 回避方法                                                                                                    |
|---------|----------------------------------------------------------------------------------------------------|----------------------------------------------------------------------------------------------------|
| 6660197 | ドメインが以下のどちらかの状態の場合は、<br>DR操作がハングする場合があります。                                                              | これは、パッチ138397-01で修正されました。                                                                                     |
|         | ● 1つのドメインが256以上のCPUを含む場合<br>● メモリエラーが発生し、メモリが縮退してい<br>る場合                                               | [回避方法]<br>以下の手順を実行してください。<br>1./etc/systemに以下の記述を追加する<br>set drmach:drmach_disable_mcopy = 1<br>2. ドメインを再起動する |
| 6679370 | OS 起動中、または Hotplug 機能による PCIボ<br>ックスの追加中、または DR 機能による<br>FMEMA 処理中において、コンソールに以下の<br>メッセージが出力される場合があります。 | /etc/systemに以下の設定を追加し、ドメイ<br>ンを再起動してください。                                                                     |
|         |                                                                                                    | set pcie expected ce mask = 0x2001                                                                            |
|         | SUNW-MSG-ID: SUN4-8000-75, TYPE:<br>Fault, VER: 1, SEVERITY: Critical                                   |                                                                                                    |
|         | $\ddotsc$<br>DESC:                                                                                      |                                                                                                    |
|         | A problem was detected in the PCI-<br>Express subsystem.                                                |                                                                                                    |
|         | Refer to http://sun.com/msq/SUN4-<br>8000-75 for more information.                                      |                                                                                                    |
|         | $\cdots$                                                                                                |                                                                                                    |
| 6718173 | ドメインで以下のどちらかのバージョンの<br>Solaris OSが稼働している場合、システムがパ<br>ニックまたはトラップを起こすことがありま                               | システム設定ファイルである /etc/system<br>に、以下の変数を必ず設定してください。                                                              |
|         |                                                                                                    | set heaplp_use_stlb=0                                                                                         |
|         | す。<br>Solaris 10 5/08                                                                                   | そのあと、ドメインを再起動してください。                                                                                          |
|         | ● パッチ127127-11が適当された、上記より古<br>いバージョンのSolaris OS                                                         |                                                                                                    |

## <span id="page-40-0"></span>ソフトウェアマニュアルの変更予定

ここでは、SPARC Enterprise M4000/M5000 サーバのソフトウェアマニュアルに関 して、出版後にわかった最新のソフトウェアに関する情報やマニュアルの変更予定を 示します。

なお、『SPARC Enterprise M4000/M5000/M8000/M9000サーバ XSCFリファレンス マニュアル』に関する変更内容は、特に断りのないかぎり、マニュアルページにも適 用されます。また、マニュアルページの情報よりも優先されます。

[表](#page-40-1) 6 に、マニュアルの変更予定を示します。

<span id="page-40-1"></span>表 6 ソフトウェアマニュアルの変更予定

| マニュアル                                                                           | ページ                | 変更内容                                                                                                    |
|---------------------------------------------------------------------------------|--------------------|----------------------------------------------------------------------------------------------------|
| <b>SPARC</b> Enterprise<br>M4000/M5000 サーバに<br>関するすべてのドキュメ<br>ント                |                    | 「はじめに」に「SPARC Enterprise M4000/M5000サーバ関連<br>マニュアル」が掲載されている場合は、以下のマニュアルが追<br>加されます。<br>『SPARC Enterprise/PRIMEQUEST共通 設置計画マニュアル』<br>$(C120-H007)$ |
| <b>SPARC</b> Enterprise<br>M4000/M5000/M8000/<br>M9000 サーバ XSCF ユー<br>ザーズガイド    | 2-23ページ            | ユーザーアカウントの長さは最大31 文字です。<br>表2.4 ユーザー設定では、誤ってユーザーアカウントの長さは最<br>大32文字と記述されています。                                                                     |
|                                                                                 | 2-72ページ            | 表2.22 DCL 情報 コンフィグレーションポリシーのSystemは、<br>以下のように修正されます。<br>ドメイン単位であり、縮退せずにドメインを停止する。                                                                |
|                                                                                 | 8-15ページ            | 8.1.11の最初の段落は以下のように修正されます。<br>XSCF ファームウェアアップデート中に異常が発生した場合、再<br>度ファームウェアアップデートを試みてください。ファームウ<br>ェアアップデートが正常に終了する場合があります。                         |
| <b>SPARC</b> Enterprise<br>M4000/M5000/M8000/<br>M9000 サーバ XSCF リフ<br>ァレンスマニュアル | adduser(8)<br>コマンド | ユーザー名の最長は31 文字です。adduser(8) コマンドのオペ<br>ランドでは、ユーザー名の最長は32文字と記載されていまし<br>た。                                                                         |
|                                                                                 | console(8)<br>コマンド | 説明にある注は、以下のように修正されます。<br>ドメインからログアウトしないで、ドメインコンソールから<br>XSCF シェルコンソールに戻った場合は、自動的にドメインから<br>ログアウトされます。                                             |

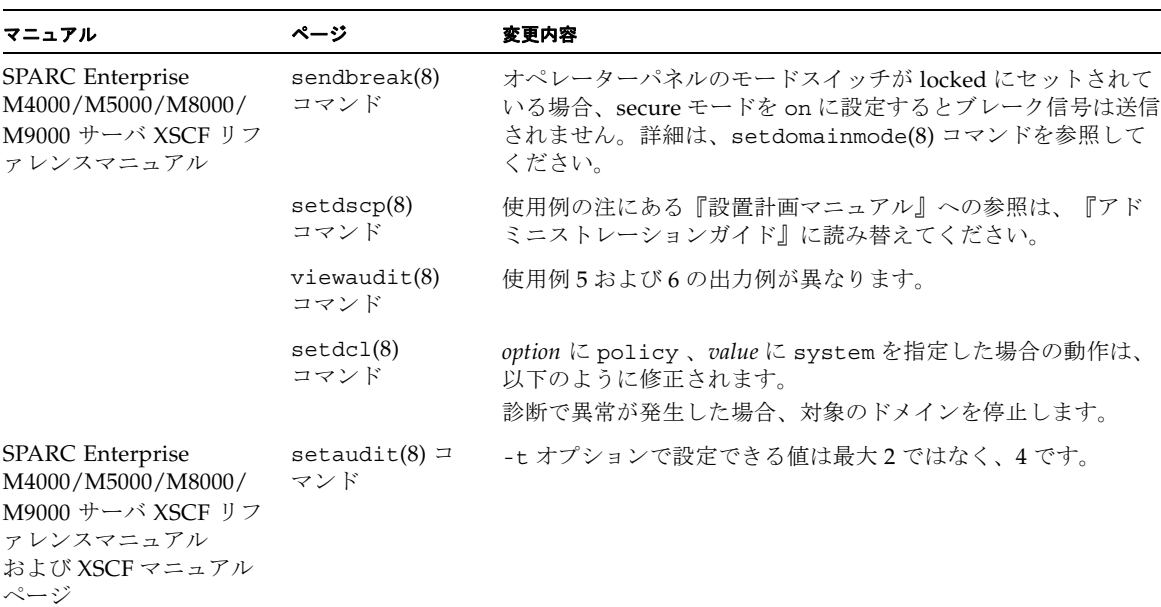

#### 表 6 ソフトウェアマニュアルの変更予定 *(* 続き *)*

## システム内の縮退メモリの識別

- <span id="page-41-0"></span>1. XSCFにログインします。
- 2. 次のコマンドを実行します。

XSCF> **showstatus**

以下は、メモリボード#5上のDIMM番号0Aのメモリが縮退された例を示していま す。

```
XSCF> showstatus
    MBU_B Status:Normal;
        MEMB#5 Status:Normal;
* MEM#0A Status:Degraded;
```
## <span id="page-42-0"></span>システムボード上の異なるメモリサイズ の識別

ドメイン内に異なるメモリサイズのシステムボードが含まれているかを確認する場合 は、以下のどちらかのコマンドを使用して、メモリサイズをリスト表示させることが できます。

- XSCF上でshowdevices(8)コマンドを実行する
- ドメイン上でprtdiaq(1M)コマンドを実行する

### showdevicesコマンドを使用する

- <span id="page-42-1"></span>1. XSCFにログインします。
- **2.** 次のコマンドを実行します。

XSCF> **showdevices -d** *domain\_id*

以下は他のシステムボードが 16GB のメモリを搭載しているのに対して、システムボ ード 00-0 は 64GB のメモリを搭載している例を示しています。

```
XSCF> showdevices -d 1
Memory:
-------
        board perm base domain target deleted remaining
DID XSB mem MB mem MB address mem MB XSB mem MB mem MB
01 00-0 63680 0 0x0000004000000000 260288
01 01-0 16384 7384 0x0000034000000000 260288
01 01-1 16384 0 0x0000030000000000 260288
01  01-2  16384   0  0x000002c000000000  260288
01  01-3  16384   0  0x0000028000000000   260288
...
```
### <span id="page-43-0"></span>prtdiag コマンドを使用する

■ ドメイン上で、prtdiag コマンドを使用します。

# **prtdiag**

以下は異なるメモリサイズを表示した例を示しています。

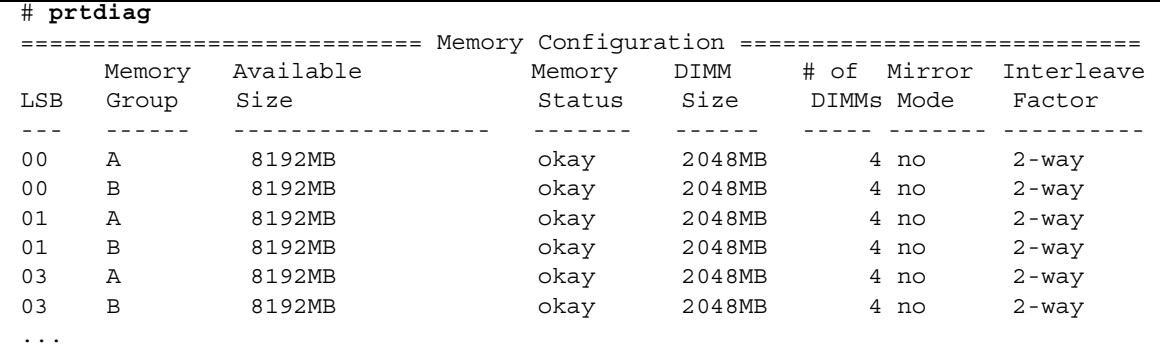

# <span id="page-44-0"></span>ターゲットボードのカーネルメモリの識 別

- 1. XSCFにログインします。
- 2. 次のコマンドを実行します。

XSCF> **showdevices -d** *domain\_id*

次の例は、showdevices -dコマンドの出力を示したもので、0 は*domain\_id* です。

```
XSCF> showdevices -d 0
...
Memory:
-------
         board perm base domain target deleted remaining
DID XSB mem MB mem MB address mem MB XSB mem MB mem MB
00 00-0 8192 0 0x0000000000000000 24576
00 00-2 8192 1674 0x000003c000000000 24576
00 00-3 8192 0 0x0000034000000000 24576
...
```
4列目の「perm mem MB」のエントリの値がゼロ以外の場合、カーネルメモリが存 在することを示します。

この例は、1674MBのカーネルメモリが00-2にあることを示しています。

ボードにカーネルメモリがある場合、deleteboard(8)コマンドまたは moveboard(8)コマンドを実行すると、次の通知が表示されます。

System may be temporarily suspended, proceed?  $[y|n]$ :

## <span id="page-45-0"></span>CPUのアップグレード

ここでは、SPARC Enterprise M4000/M5000サーバにSPARC64 VIIプロセッサを搭載 する手順について説明します。

- SPARC64 VIIのCPU[モジュールを新規ドメインとして増設する](#page-45-1)
- SPARC64 VIのCPUモジュールをSPARC64 VIIのCPU[モジュールへアップグレード](#page-48-0) [する](#page-48-0)
- SPARC64 VIIのCPU[モジュールを増設し、既存ドメインへ追加する場合](#page-52-0)

注 – ファームウェアをXCP 1071以降へアップグレードする前に、3[ページの「](#page-10-0)XCP 1071[以降へのアップデート」を](#page-10-0)参照してください。

<span id="page-45-1"></span>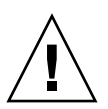

注意 – SPARC64 VII プロセッサを本体装置にインストールする前に、XCP ファーム ウェアおよび Solaris OS のアップデートを完了させておいてください。

### SPARC64 VIIのCPUモジュールを新規ドメインと して増設する

- 1. プラットフォーム管理権限をもつアカウントで、XSCFにログインします。
- 2. showstatus(8) コマンドを使用して、FaultedまたはDeconfiguredの状態にあるコン ポーネントが存在していないことを確認します。

XSCF> **showstatus**

問題が見つからなければ、「No failures found in System Initialization」のメッセージが表示されます。上記以外が表示された場合は、 次の手順に進む前に当社技術員にご連絡ください。

3. すべてのドメインの電源を切断します。

XSCF> **poweroff -a**

4. すべてのドメインが停止していることを確認します。

XSCF> **showlogs power**

5. オペレーターパネルのキー位置をLockedからServiceに変更します。

6. XSCF snapshotを採取し、アップデート前のシステムの状態をアーカイブします

この情報は、アップデート中に問題が発生した場合の原因解析に役立ちます。

XSCF> **snapshot -t** *user@host:directory*

7. XCPの版数を1071以降にアップデートします。

XCPをアップデートする前には、必ず3ページの「XCP 1071[以降へのアップデート」](#page-10-0) をお読みください。XCPのアップデート手順については、『SPARC Enterpreise M4000/M5000/M8000/M9000サーバ XSCFユーザーズガイド』を参照してくださ い。

8. CPUモジュール(CPUM)を、本体装置に搭載します。

搭載方法については、『SPARC Enterprise M4000/M5000サーバ サービスマニュア ル』の第12章「CPU モジュールの交換」にある、CPUモジュールの取り付けに関す る内容を参照してください。

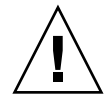

注意 – CPU モジュールを搭載したあとは、電源ケーブルの接続までを実施してくだ さい。

- 9. XSCFにログインします。
- 10. 搭載されたCPUモジュールを診断し、正常な状態になっていることを確認します。 実行例: M5000サーバのPSB#01を増設した場合

```
XSCF> testsb 01
Initial diagnosis is about to start. Continue? [y|n] : y
Initial diagnosis is executing.
Initial diagnosis has completed.
XSB Test Fault
---- ------- --------
01 Passed Normal
```
11. 搭載されたCPUモジュールがサーバに認識され、異常を示すアスタリスク(\*)が表示 されていないことを確認します。

XSCF> **showhardconf -M** 

12. showlogs error -vおよびshowstatus(8)コマンドを使用して、異常が発生してい ないことを確認します。

XSCF> **showlogs error -v**  XSCF> **showstatus**

ハードウェアに何らかの異常を見つけた場合は、当社技術員にご連絡ください。

- 13. オペレータパネルのキースイッチ位置をServiceからLockedに戻します。
- 14. 既存のドメインの電源を投入します。

XSCF> **poweron -a**

- 15. 増設したCPUモジュールに対して、以下の設定を行います。
	- 増設したCPUモジュールのXSBの設定
	- ドメインの構築
	- ドメインのCPU動作モードの設定

各設定については、『SPARC Enterpreise M4000/M5000/M8000/M9000サーバ XSCFユーザーズガイド』を参照してください。

16. setdomainmode(8)コマンドを使用して、ドメインのオートブート機能を無効にしま す。

詳細については、『SPARC Enterpreise M4000/M5000/M8000/M9000サーバ XSCF ユーザーズガイド』を参照してください。

17. 追加したドメインの電源を投入します。

XSCF> **poweron -d** *domain\_id*

18. ドメインが正しく起動されたことを確認します。

XSCF> **showlogs power**

19. showlogs error -vおよびshowstatus(8)コマンドを使用して、異常が発生してい ないことを確認します。

XSCF> **showlogs error -v**  XSCF> **showstatus**

ハードウェアに何らかの異常を見つけた場合は、当社技術員にご連絡ください。

- 20. Solaris10 5/08をインストールします。
- 21. setdomainmode(8)コマンドを使用して、ドメインのオートブート機能を有効にしま す。

詳細については、『SPARC Enterpreise M4000/M5000/M8000/M9000サーバ XSCF ユーザーズガイド』を参照してください。設定したオートブート機能はドメインを再 起動したあとに有効となります。

### <span id="page-48-0"></span>SPARC64 VIのCPUモジュールをSPARC64 VIIの CPUモジュールへアップグレードする

1. Solaris OSのバージョンがSolaris10 8/07の場合、Solaris10 5/08にアップグレードイ ンストールするか、または2ページの「Solaris[パッチに関する情報」](#page-9-0)に記載されてい る必須パッチを適用します。

- 2. SPARC64 VIIプロセッサを使用するにあたって、使用しているソフトウェアへパッチ を適用する必要がある場合は、該当するパッチを適用します。
- 3. プラットフォーム管理権限をもつアカウントで、XSCFにログインします。
- 4. showstatus(8) コマンドを使用して、FaultedまたはDeconfiguredの状態にあるコン ポーネントが存在していないことを確認します。

#### XSCF> **showstatus**

問題が見つからなければ、「No failures found in System Initialization」のメッセージが表示されます。上記以外が表示された場合は、 次の手順に進む前に当社技術員にご連絡ください。

5. すべてのドメインの電源を切断します。

XSCF> **poweroff -a** 

6. 対象のドメインが停止していることを確認します。

XSCF> **showlogs power**

- 7. オペレーターパネルのキー位置をLockedからServiceに変更します。
- 8. XSCF snapshotを採取し、アップデート前のシステムの状態をアーカイブします

この情報は、アップデート中に問題が発生した場合の原因解析に役立ちます。

XSCF> **snapshot -t** *user@host:directory*

9. XCPの版数を1071以降にアップデートします。

XCPをアップデートする前には、必ず3ページの「XCP 1071[以降へのアップデート」](#page-10-0) をお読みください。XCPのアップデート手順については、『SPARC Enterpreise M4000/M5000/M8000/M9000サーバ XSCFユーザーズガイド』を参照してくださ い。

- 10. XSCFへログインします。
- 11. すべてのドメインの電源を投入し、OpenBoot PROMファームウェアを適用します。

XSCF> **poweron -a**

okプロンプトで停止します。ここでは、Solaris OSを起動する必要はありません。

#### 12. 適用されたOpenBoot PROMのバージョンを確認します。

XCP 1071のOpenBoot PROM版数は02.03.0000です。

XSCF> **version -c cmu -v** DomainID 00 : 02.03.0000 DomainID 01 : 02.03.0000 DomainID 02 : 02.03.0000 DomainID 03 : 02.03.0000 DomainID 15 : 02.03.0000 XSB#00-0 : 02.02.0000 (Reserve), 02.03.0000 (Current) XSB#00-1 : 02.02.0000 (Reserve), 02.03.0000 (Current) XSB#00-2 : 02.02.0000 (Reserve), 02.03.0000 (Current) XSB#00-3 : 02.02.0000 (Reserve), 02.03.0000 (Current) XSB#01-0 : 02.02.0000 (Reserve), 02.03.0000 (Current) XSB#01-1 : 02.02.0000 (Reserve), 02.03.0000 (Current) XSB#01-2 : 02.02.0000 (Reserve), 02.03.0000 (Current) XSB#01-3 : 02.02.0000 (Reserve), 02.03.0000 (Current) ...

すべてのドメインおよびXSBの、OpenBoot PROM版数が02.03.0000と表示されない 場合は、当社技術員にご連絡ください。

13. すべてのドメインの電源を切断します。

XSCF> **poweroff -a**

14. 搭載されたSPARC64 VIプロセッサをSPARC64 VIIプロセッサへアップグレードしま す。

搭載方法については、『SPARC Enterprise M4000/M5000サーバ サービスマニュア ル』の第12章「CPU モジュールの交換」を参照してください。

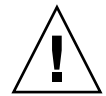

注意 – CPU モジュールを搭載したあとは、電源ケーブルを電源に接続した状態にし ておいてください。

15. XSCFにログインします。

16. 搭載されたCPUモジュールを診断し、正常な状態になっていることを確認します。

実行例: M5000サーバのPSB#01を増設した場合

XSCF> **testsb 01** Initial diagnosis is about to start. Continue? [y|n] : **y** Initial diagnosis is executing. Initial diagnosis has completed. XSB Test Fault ---- ------- -------- 01 Passed Normal

17. 搭載されたCPUモジュールがサーバに認識され、異常を示すアスタリスク(\*)が表示 されていないことを確認します。

XSCF> **showhardconf -M** 

18. showlogs error -vおよびshowstatus(8)コマンドを使用して、異常が発生してい ないことを確認します。

XSCF> **showlogs error -v**  XSCF> **showstatus**

ハードウェアに何らかの異常を見つけた場合は、当社技術員にご連絡ください。

- 19. オペレーターパネルのキースイッチ位置をServiceからLockedに戻します。
- 20. 対象のドメインのCPU動作モードを設定および確認します。

詳細については、『SPARC Enterpreise M4000/M5000/M8000/M9000サーバ XSCF ユーザーズガイド』を参照してください。

21. すべてのドメインの電源を投入します。

XSCF> **poweron -a**

22. 対象のドメインが正しく起動されたことを確認します。

XSCF> **showlogs power**

23. showlogs error -vおよびshowstatus(8)コマンドを使用して、異常が発生してい ないことを確認します。

XSCF> **showlogs error -v**  XSCF> **showstatus**

ハードウェアに何らかの異常を見つけた場合は、当社技術員にご連絡ください。

### <span id="page-52-0"></span>SPARC64 VIIのCPUモジュールを増設し、既存ド メインへ追加する場合

- 1. Solaris OSのバージョンがSolaris10 8/07の場合、Solaris10 5/08にアップグレードイ ンストールするか、または2ページの「Solaris[パッチに関する情報」](#page-9-0)に記載されてい る必須パッチを適用します。
- 2. SPARC64 VIIプロセッサを使用するにあたって、使用しているソフトウェアへパッチ を適用する必要がある場合は、該当するパッチを適用します。
- 3. プラットフォーム管理権限をもつアカウントで、XSCFにログインします。
- 4. showstatus(8) コマンドを使用して、FaultedまたはDeconfiguredの状態にあるコン ポーネントが存在していないことを確認します。

XSCF> **showstatus**

問題が見つからなければ、「No failures found in System Initialization」のメッセージが表示されます。上記以外が表示された場合は、 次の手順に進む前に、当社技術員にご連絡ください。

5. CPUモジュールを追加するドメインの電源を切断します。

XSCF> **poweroff -d** *domain\_id*

6. 対象のドメインが停止していることを確認します。

XSCF> **showlogs power**

- 7. オペレーターパネルのキー位置をLockedからServiceに変更します。
- 8. XSCF snapshotを採取し、アップデート前のシステムの状態をアーカイブします

この情報は、アップデート中に問題が発生した場合の原因解析に役立ちます。

XSCF> **snapshot -t** *user@host:directory*

9. XCPの版数を1071以降にアップデートします。

XCPをアップデートする前には、必ず3ページの「XCP 1071[以降へのアップデート」](#page-10-0) をお読みください。XCPのアップデート手順については、『SPARC Enterpreise M4000/M5000/M8000/M9000サーバ XSCFユーザーズガイド』を参照してくださ い。

10. XSCFへログインします。

11. 対象のドメインの電源を投入し、OpenBoot PROMファームウェアをアップデートし ます。

XSCF> **poweron -d** *domain\_id*

okプロンプトで停止します。ここでは、OSを起動する必要はありません。

12. アップデートされたOpenBoot PROM版数を確認します。

XCP 1071のOpenBoot PROM版数は02.03.0000です。

```
XSCF> version -c cmu -v
DomainID 00 : 02.03.0000
DomainID 01 : 02.03.0000
DomainID 02 : 02.03.0000
DomainID 03 : 02.03.0000
DomainID 15 : 02.03.0000
XSB#00-0 : 02.02.0000 (Reserve), 02.03.0000 (Current)
XSB#00-1 : 02.02.0000 (Reserve), 02.03.0000 (Current)
XSB#00-2 : 02.02.0000 (Reserve), 02.03.0000 (Current)
XSB#00-3 : 02.02.0000 (Reserve), 02.03.0000 (Current)
XSB#01-0 : 02.02.0000 (Reserve), 02.03.0000 (Current)
XSB#01-1 : 02.02.0000 (Reserve), 02.03.0000 (Current)
XSB#01-2 : 02.02.0000 (Reserve), 02.03.0000 (Current)
XSB#01-3 : 02.02.0000 (Reserve), 02.03.0000 (Current)
...
```
すべてのドメインおよびXSBの、OpenBoot PROM版数が02.03.0000と表示されない 場合は、当社技術員にご連絡ください。

13. すべてのドメインの電源を切断します

XSCF> **poweroff -a**

14. CPUモジュール(CPUM)を、本体装置に搭載します。

搭載方法については、『SPARC Enterprise M4000/M5000サーバ サービスマニュア ル』の第12章「CPU モジュールの交換」にある、CPUモジュールの取り付けに関す る内容を参照してください。

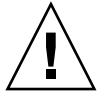

注意 – CPU モジュールを搭載したあとは、電源ケーブルを電源に接続した状態にし ておいてください。

15. XSCFにログインします。

16. 搭載されたCPUモジュールを診断し、正常な状態になっていることを確認します。

実行例: M5000サーバのPSB#01を増設した場合

XSCF> **testsb 01** Initial diagnosis is about to start. Continue? [y|n] : **y** Initial diagnosis is executing. Initial diagnosis has completed. XSB Test Fault ---- ------- -------- 01 Passed Normal

17. 搭載されたCPUモジュールがサーバに認識され、異常を示すアスタリスク(\*)が表示 されていないことを確認します。

XSCF> **showhardconf -M** 

18. showlogs error -vおよびshowstatus(8)コマンドを使用して、異常が発生してい ないことを確認します。

XSCF> **showlogs error -v**  XSCF> **showstatus**

ハードウェアに何らかの異常を見つけた場合は、当社技術員にご連絡ください。

- 19. オペレータパネルのキースイッチ位置をServiceからLockedに戻します。
- 20. 増設したCPUモジュールに対して、以下の設定を行います。
	- XSBの設定
	- LSBの設定
	- ドメインへのXSBの追加
	- ドメインのCPU動作モードの設定

各設定については、『SPARC Enterpreise M4000/M5000/M8000/M9000サーバ XSCFユーザーズガイド』を参照してください。

21. すべてのドメインの電源を投入します。

XSCF> **poweron -a**

22. 対象のドメインが正しく起動されたことを確認します。

XSCF> **showlogs power**

23. showlogs error -vおよびshowstatus(8)コマンドを使用して、異常が発生してい ないことを確認します。

XSCF> **showlogs error -v**  XSCF> **showstatus**

ハードウェアに何らかの異常を見つけた場合は、当社技術員にご連絡ください。